# **IBM Tivoli Enterprise Console Version 3.9.0 Fixpack 3 Readme**

Datum: 22. April 2005

Name: 3.9.0-TEC-FP03

Komponente: IBM® Tivoli Enterprise Console® Version 3.9.0

PTF-Nummer: U802057

Vor Verwendung dieser Informationen und des darin beschriebenen Produkts sollten die Informationen im Abschnitt "Bemerkungen" am Ende dieses Dokuments gelesen werden.

Erste Ausgabe (April 2005) Diese Ausgabe bezieht sich auf Version 3 Release 9 von IBM Tivoli Enterprise Console (Produktnummer 5698-TEC).

(C) Copyright International Business Machines Corporation 2005. Alle Rechte vorbehalten.

# **Inhaltsverzeichnis**

Informationen zu diesem Fixpack

Inhalt des Fixpacks TAR-Dateien Durch dieses Fixpack ersetzte Programmkorrekturen Unterstützte Betriebssysteme Unterstützte Datenbanken Neuerungen in diesem Fixpack Hinweise zum Fixpack

Installation und Konfiguration Voraussetzungen Installationsanweisungen

In diesem Fixpack enthaltene APAR-Korrekturen

Bekannte Fehler und Einschränkungen

Aktualisierungen der Dokumentation

Durch diesen Fixpack hinzugefügte oder ersetzte Dateien

Softwareunterstützung anfordern

Bemerkungen

Marken

# **Informationen zu diesem Fixpack**

Dieser Abschnitt enthält allgemeine Informationen zum vorliegenden Fixpack. Lesen Sie vor der Installation dieses Fixpacks das gesamte Dokument.

Hinweis: Die vorliegende Readme-Datei wird nur im PDF-Format von Adobe Acrobat zur Verfügung gestellt.

**ACHTUNG:** Die Installation dieses Fixpacks auf einem Ereignisserver inaktiviert den Zugriff zu ALLEN Konsolen, für die kein Upgrade auf 3.9.0-TEC-FP03 durchgeführt wurde. Weitere Informationen finden Sie im Abschnitt **Hinweise zum Fixpack** in dieser Readme-Datei.

# **Inhalt des Fixpacks**

Der Inhalt des Fixpacks '3.9.0-TEC-FP03' wird mit der Datei '3.9.0-TEC-FP03.tar' bereitgestellt. Diese Datei enthält Folgendes: Die vorliegende Readme-Datei

Einen Image-Bericht für dieses Fixpack Das CD-ROM-Image dieses Fixpacks

# **TAR-Dateien**

Zusätzlich zu der kompletten TAR-Datei '3.9.0-TEC-FP02.tar' ist im Fixpack-Downloadverzeichnis das Unterverzeichnis 'Components' enthalten, in dem sich TAR-Dateien der verschiedenen Komponenten des Fixpacks befinden. Durch diese TAR-Dateien haben Sie die Möglichkeit, nur die von Ihnen gewünschten Teile des Fixpacks herunterzuladen. Dadurch sparen Sie Download-Zeit und Plattenspeicherplatz. Die Dateien, die in den TAR-Dateien im Unterverzeichnis 'Components' enthalten sind, sind dieselben Dateien, die in der Datei '3.9.0-TEC-FP03.tar' enthalten sind, mit Ausnahme der Readme-Dateien, die nur im Verzeichnis der höchsten Ebene und in der kompletten TAR-Datei enthalten sind.

**Komponente Verzeichnis Dateiname Größe (MB)**  TMF-Installationsimages TME ® 3.9.0-TEC-FP03-TME.tar 170 Installationsassistent INSTALLASSISTANT 3.9.0-TEC-FP03-INSTALLASSISTANT.tar 270 NLS-Sprachenpaket NLS 3.9.0-TEC-FP03-NLS.tar 15 Auf anderen Systemen als Tivoli basierende Dateien (Konsole und Adapter) NON\_TME 3.9.0-TEC-FP03-NON\_TME-AIX4-R1.tar 3.9.0-TEC-FP03-NON\_TME-AS400.tar 11 3.9.0-TEC-FP03-NON\_TME-EIF.tar 45 3.9.0-TEC-FP03-NON\_TME-HPUX.tar | 138 3.9.0-TEC-FP03-NON\_TME-LINUX-IX86.tar 77 3.9.0-TEC-FP03-NON\_TME-LINUX-S390.tar 29 3.9.0-TEC-FP03-NON\_TME-LINUX-PPC.tar 8  $3.9.0$ -TEC-FP03-NON\_TME-MIPS-IRIX5.tar 6.7 3.9.0-TEC-FP03-NON\_TME-OSF-AXP.tar | 7.9 3.9.0-TEC-FP03-NON\_TME-RELIANT-UNIX.tar 7.4 3.9.0-TEC-FP03-NON\_TME-SOLARIS2.tar 105

> 3.9.0-TEC-FP03-NON\_TME-SOLARIS2-IX86.tar 6.2  $3.9.0$ -TEC-FP03-NON\_TME-UW2-IX86.tar 6.4 3.9.0-TEC-FP03-NON\_TME-WC.tar 10

3.9.0-TEC-FP03-NON\_TME-W32-IX86.tar 96

Das Unterverzeichnis 'Components' enthält Folgendes:

# **Durch dieses Fixpack ersetzte Programmkorrekturen**

Die folgenden Programmkorrekturen werden durch dieses Fixpack ersetzt:

3.9.0-TEC-FP01 3.9.0-TEC-FP02 3.9.0-TEC-0021LA 3.9.0-TEC-0022LA 3.9.0-TEC-0023LA 3.9.0-TEC-0024LA 3.9.0-TEC-0025LA 3.9.0-TEC-0026LA 3.9.0-TEC-0027LA 3.9.0-TEC-0028LA 3.9.0-TEC-0029LA 3.9.0-TEC-0030LA

73

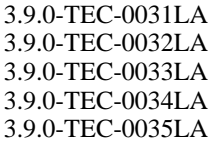

# **Unterstützte Betriebssysteme**

In diesem Abschnitt werden die Betriebssysteme aufgeführt, die von diesem Fixpack für das Produkt IBM Tivoli Enterprise Console unterstützt werden.

**Hinweis**: Die Mainstream-Unterstützung für das Produkt Microsoft® Windows® 2000 endet am 30. Juni 2005. Danach wird IBM Tivoli Enterprise Console nicht mehr auf Windows 2000-Plattformen unterstützt. Die neuesten Information bezüglich der Dauer der Unterstützung für Windows 2000-Betriebssysteme finden Sie auf der Microsoft Support-Website.

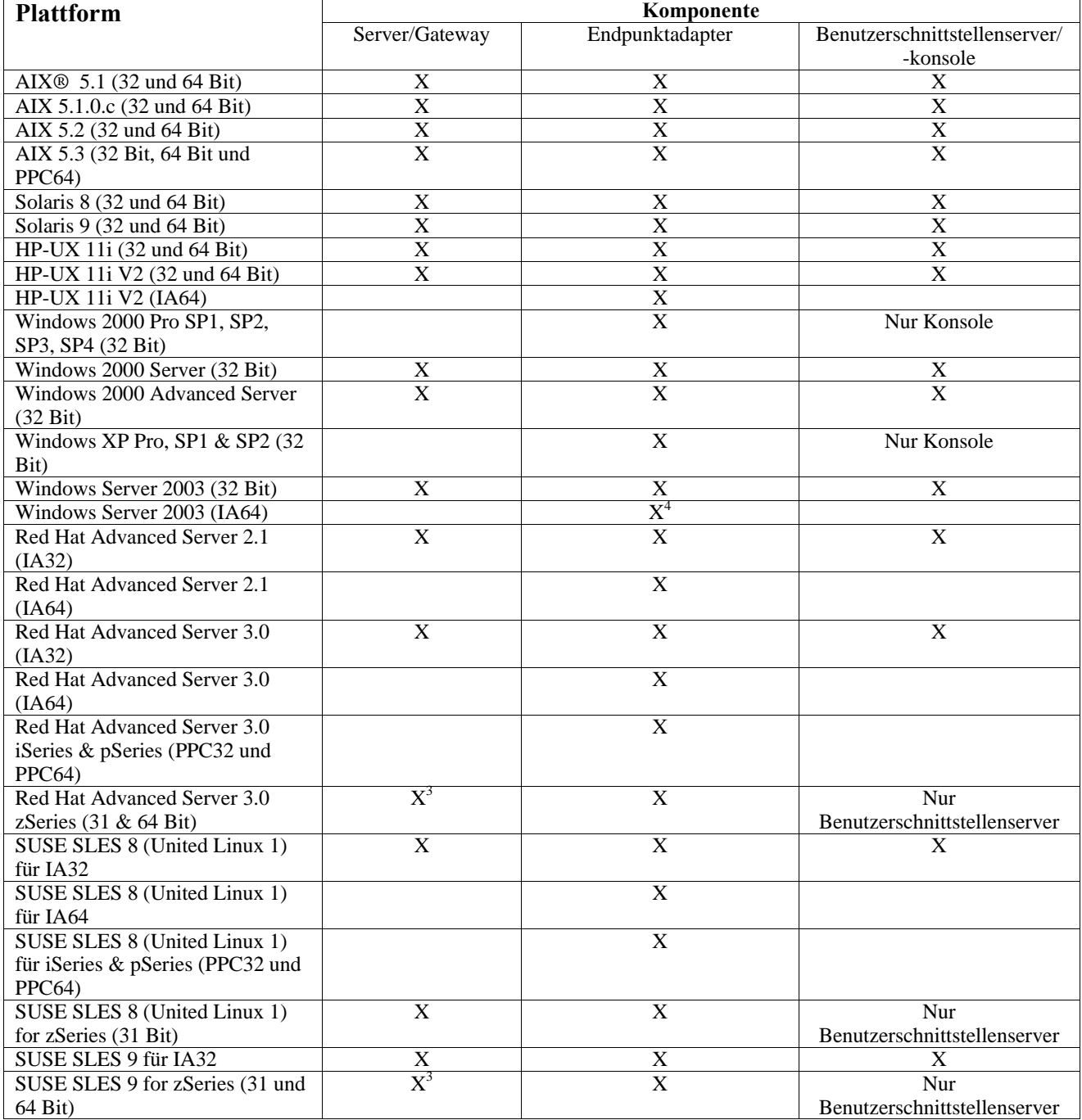

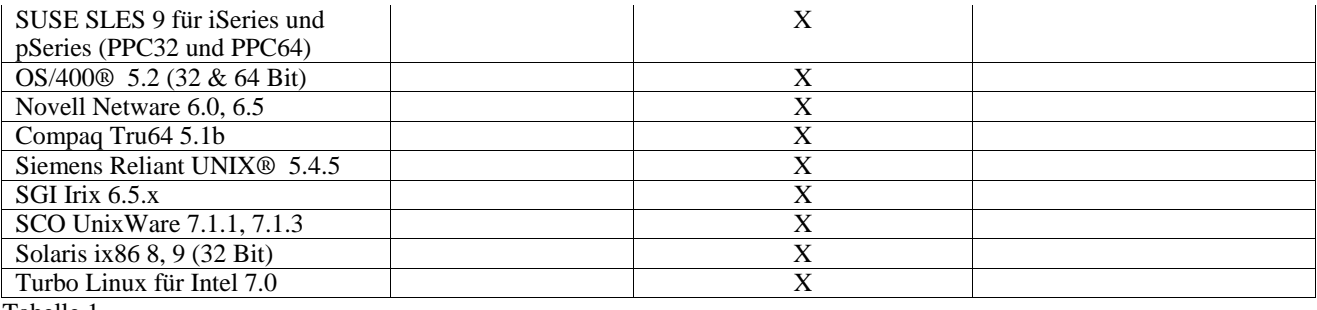

Tabelle 1

### Hinweise zu Tabelle 1

• Hochstellungen

1. Solaris bezieht sich auf die Betriebsumgebung Solaris und wird in diesem Dokument als 'Solaris' bezeichnet.

2. Diese Tabelle zur Plattformunterstützung basiert auf den Informationen, die zum Zeitpunkt der Freigabe dieses Fixpacks zur Verfügung standen. Diese Tabelle gibt Aufschluss über die Betriebssysteme, die für bestimmte Komponenten nicht mehr verwendet werden können. Diese Angaben stammen von dem jeweiligen Lieferanten des Betriebssystems. Aktuelle Informationen zur Unterstützung können bei der Onlineunterstützung von IBM eingeholt werden.

3. Vor der Installation einer Tivoli Enterprise Console-Komponente auf dem zSeries-System muss ein Upgrade von Tivoli Enterprise Console JRE auf 3.9.0-TEC-FP03 durchgeführt werden. Anweisungen zur Installation des Servers für zSeries auf Red Hat Enterprise Linux 3 und SUSE Linux Enterprise Server 9 finden Sie in den **Installationsanweisungen**.

4. Der Windows-Adapter ohne TME verwendet für die Itanium-Architektur statt einer InstallShield-basierten Installation ein Installationsscript für die Windows Server 2003 64-Bit-Edition. Weitere Informationen hierzu finden Sie im Abschnitt **Installationsanweisungen**.

# • Prozessorarchitekturen:

IA32 = Intel Architecture 32-Bit IA64 = Intel Architecture 64-Bit Itanium EM64T = Intel Extended Memory 64 Technology AMD64 = AMD Opteron 64-Bit

• Hinweise zu den Open View- und SNMP-Adaptern: Der SNMP-Adapter unterstützt SNMP v1-Traps Der HPOV-Adapter unterstützt OpenView Network Node Manager Version 6

# **Unterstützte Datenbanken**

In diesem Abschnitt werden die Datenbanken aufgeführt, die von diesem Fixpack unterstützt werden.

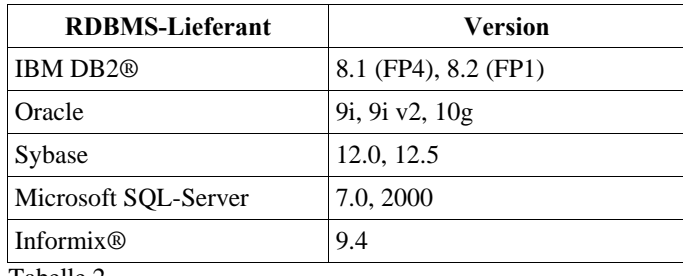

Tabelle 2

Hinweise zu Tabelle 2:

• IBM DB2 Version 8.1 Fixpack 7 (auch DB2 Version 8.2 genannt) wird NICHT für die Verwendung mit IBM Tivoli Enterprise Console empfohlen. Stattdessen sollte IBM DB2 Version 8.2 Fixpack 1 verwendet werden.

• Lesen Sie den Abschnitt 'Probleme und Einschränkungen', da eine RIM-Einschränkung vorliegt, um Informationen zur Verwendung von Informix Version 9.4 zu erhalten.

# **Neuerungen in diesem Fixpack**

Dieser Abschnitt enthält Informationen zu den Änderungen, die am Produkt 'Tivoli Enterprise Console' vorgenommen wurden.

• Das Serverdesign der Benutzerschnittstelle von Tivoli Enterprise Console wurde verbessert, um zu verhindern, dass eine fehlerhafte Version der Java- wie auch der Web-Ereigniskonsole eine Verbindung herstellt und die Ereignisdatenbank beschädigt. Weitere Informationen hierzu finden Sie in den unten stehenden **Hinweisen zum Fixpack**.

- Der Enterprise Console-Benutzerschnittstellenserver wurde aktualisiert, um zu verhindern, dass die Verbindung zwischen einer Ereigniskonsole und dem Benutzerschnittstellenserver durch eine Netzwerk-Firewall getrennt wird. Weitere Informationen hierzu finden Sie in den unten stehenden **Hinweisen zum Fixpack**.
- Eine neue BAROC-Datei, 'ibm\_director.baroc', wurde der Standardregelbasis hinzugefügt. Diese Datei gibt die Ereignisklassen an, die vom IBM Director-Server und -Agenten gesendet werden, und sie ist standardmäßig inaktiviert. Um diese Datei zu verwenden, müssen Sie den Befehl **wrb -imprbclass** verwenden. Die Datei 'director.baroc', die die Ereignisklassen für den Tivoli IT Director-Server angibt, bleibt wie zuvor in der Standardregelbasis und wird auch standardmäßig inaktiviert. Wenden Sie sich an die Unterstützung für IBM Director Level 2 hinsichtlich aller Fragen zu diesen Dateien.
- Die Ereignisserverbinärdateien wurden mit Hilfe der verbesserten Optimierung für die Linux-S/390-Plattform erstellt.
- Der SNMP-Adapter bearbeitet mehrzeilige Traps nun korrekt.
- In der Web-Version der Ereigniskonsole ist eine neue Benutzervorgabe verfügbar, die es dem Benutzer ermöglicht, seine Ortszeitzone festzulegen. Weitere Informationen finden Sie in den nachfolgenden **Dokumentationsaktualisierungen**.

## **Hinweise zum Fixpack**

Lesen Sie folgende Hinweise, bevor Sie das Fixpack installieren. Außerdem sollten Sie den Abschnitt **Dokumentationsaktualisierungen** lesen, um Informationen über Änderungen in der Dokumentation zu erhalten.

- Die Programmkorrekturen des Softwarepakets zum optimierten Warehouse-Einsatz der IBM Tivoli Enterprise Console werden jetzt als separat herunterladbares Fixpack ausgeliefert. Das erste dieser Fixpacks lautet 1.3.0-TEC\_WEP-FP01. Weitere Informationen erhalten Sie über die IBM Unterstützungsfunktion.
- (175577) Das Serverdesign der Benutzerschnittstelle von Tivoli Enterprise Console wurde verbessert, um zu verhindern, dass eine fehlerhafte Version der Java- wie auch der Web-Ereigniskonsole eine Verbindung herstellt und die Ereignisdatenbank beschädigt. Es wurde eine neue Konfigurationsdatei, '\$BINDIR/TME/TEC/.ui\_server\_config', erstellt, die einen neuen Parameter namens tec ui server version checking enabled enthält. (Weitere Informationen hierzu finden Sie im Addendum zur *Befehls- und Taskreferenz* in den nachfolgenden **Dokumentationsaktualisierungen**.) In der nachfolgenden Tabelle 3 wird dargestellt, welche Versionen des Konsolen- und des Benutzerschnittstellenservers kompatibel sind.

**Wichtig:** Damit diese Verbesserung in Kraft tritt und korrekt funktioniert, müssen sowohl die Benutzerschnittstellenserver- als auch die Konsolenkomponenten mit Fixpack 3 aktualisiert und dann erneut gestartet werden. Diese Aktualisierung ist standardmäßig aktiviert. Wenn der Benutzerschnittstellenserver auf einem verwalteten Knoten installiert wird, muss der Prozess 'tec\_ui\_server' manuell gestoppt werden (falls dieser aktiv ist), nachdem der Upgrade beendet wurde. Dies geschieht entweder durch das Beenden des Prozesses oder durch einen Neustart des Prozesses 'oserv'.

**WARNUNG**: Während das Verwalten einer Umgebung, die aus gemischten Versionen von Konsolen, Ereignisservern und/oder UI-Servern besteht, **nie** unterstützt wird, kann bei dem Versuch, eine Konsole der Version 3.8 (RTM-FP04) mit einem Benutzerschnittstellenserver der Version 3.9 UI zu verbinden, während die Versionsprüfungsfunktion inaktiviert oder nicht installiert ist, die Ereignisdatenbank beschädigt werden.

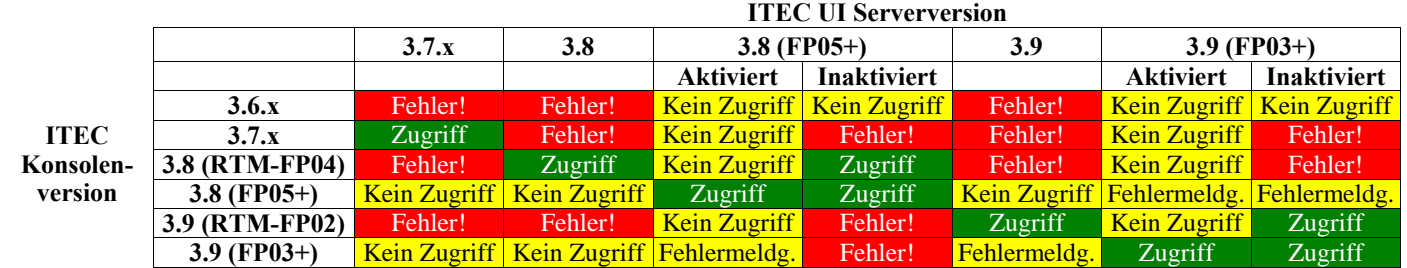

Tabelle 3: Kompatibilitätsmatrix der Ereigniskonsole und des Benutzerschnittstellenservers

Hinweise zu Tabelle 3:

- a) Die *aktivierten* und *inaktivierten* Kopfzeilen geben an, ob die Versionsprüfungsfunktion aktiviert ist oder nicht.
- b) Das Feld *Corruption* (Beschädigung) gibt an, dass es möglich ist, die Konsole mit dem angegebenen

Benutzerschnittstellenserver zu verbinden. Es ist jedoch möglich, dass die Ereignisdatenbank beschädigt wird.

- c) Das Feld *No Access* (Kein Zugriff) gibt an, dass nur eine leere Konsole angezeigt wird. Es ist nicht möglich, ein Dialogfenster mit der Fehlernachricht zu generieren, da diese Funktion in vorherigen Versionen der Konsole nicht enthalten war.
- d) Das Feld *Error Msg* (Fehlernachricht) gibt an, dass ein Dialogfenster mit der Fehlernachricht angezeigt wird, das den Benutzer darüber informiert, dass die Konsolenversion inkompatibel ist.
- e) Das Feld *Access* (Zugriff) gibt an, dass die Konsolenversion mit dem Benutzerschnittstellenserver kompatibel ist.
- f) 3.8.0-TEC-FP05 steht zu dem Zeitpunkt, wenn das Dokument veröffentlicht wird, nicht zur Verfügung. Informationen zur Verfügbarkeit finden Sie auf der IBM Unterstützungswebsite.
- g) Wenn die Web-Konsolenversion nicht mit der Benutzerschnittstellenversion übereinstimmt, wird ein ECOWSO001E-Fehler und eine 'com.tivoli.tec.ui\_server.UIServer'-Ausnahmebedingung in der WebSphere Application Server-Datei 'SystemOut.log' ausgegeben.
- (175328) Einige Netzumgebungen implementieren Firewallregeln, die ungenutzte Verbindungen nach einer bestimmten Zeit trennen. In manchen Fällen ist dieses Zeitlimitintervall so kurz, dass die Verbindung zwischen der Ereigniskonsole (Java und Web) und dem Benutzerschnittstellenserver getrennt wird. Um dies zu verhindern und eine aktive Verbindung beizubehalten, wurde ein neuer Konfigurationsparameter, tec\_ui\_server\_conn\_keepalive\_interval, implementiert. Dieser Parameter, der sich in der Datei '\$BINDIR/TME/TEC/.ui\_server\_config' befindet, gibt ein Ruheintervall an, das von einem Keep-alive-Thread im Benutzerschnittstellenserver verwendet wird. Weitere Informationen hierzu finden Sie im Abschnitt zur *Befehls- und Taskreferenz*z in den nachfolgenden **Dokumentationsaktualisierungen**.
- (IY61709) Wenn das Tivoli Enterprise Console-Produkt in einer Umgebung auf Version 3.9 aktualisiert wird, in der IBM Tivoli Monitoring für die Anwendung 'mySAP.com' gegenwärtig installiert ist, werden die Abhängigkeiten für 'acpep-postemsg' entfernt, aber nicht wiederhergestellt. Um die 'acpep-postemsg'-Abhängigkeiten wiederherzustellen, müssen Sie das Script **\$BINDIR/../generic\_unix/TME/ABH/sh/sap\_dependency.sh** in einer abgeleiteten Tivoli-Umgebung auf dem Tivoli-Server ausführen.
- (IY64008) Die Verwendung von Steuerzeichen (Strg+A bis Strg+E) innerhalb eines Regelattributs generiert jetzt eine Fehlernachricht, wenn die Regelbasis kompiliert ist und nicht mehr mit einem Segmentierungsfehler endet.
- Aufgrund von Aktualisierungen in IBM DB2 Version 8.2 wird zur Installation der gespeicherten Prozeduren kein C-Compiler mehr benötigt.

**Hinweis:** Nur gültig für IBM Tivoli Enterprise Console Version 3.9-Ereignisserver, die zur Verwendung mit IBM DB2 Version 8.2 konfiguriert wurden.

# **Installation und Konfiguration**

Dieser Abschnitt enthält Installationsinformationen zum Fixpack 3.9.0-TEC-FP03 für das Produkt IBM Tivoli Enterprise Console Version 3.9.0.

# **Voraussetzungen**

IBM Tivoli Enterprise Console Version 3.9.0

IBM Tivoli Management Framework Version 3.7.1, 4.1 oder 4.1.1

**Hinweis:** IBM Tivoli Management Framework Version 4.1 bzw. 4.1.1 müssen installiert werden, um die Serverkomponenten dieses Fixpacks auf einer unterstützten Linux-Plattform zu installieren.

IBM Tivoli NetView Version 7.1.2, 7.1.3 oder 7.1.4, wenn Sie die mit Tivoli Enterprise Console bereitgestellten Funktionen von IBM Tivoli NetView nutzen möchten.

IBM WebSphere® Application Server Version 5.0.1 oder 5.0.2 für die Installation der Web-Version der Ereigniskonsole **Hinweis:** Informationen zur Installation von WebSphere Application Server finden Sie im Handbuch *IBM WebSphere Application Server Getting Started*.

Informationen zu den WebSphere Application Server-Voraussetzungen und den von diesem Server unterstützten Betriebssystemen finden Sie im Dokument zu den Systemvoraussetzungen, das sich unter folgender URL befindet: http://www-306.ibm.com/software/webservers/appserv/doc/latest/prereq.html

Die Web-Version der Ereigniskonsole erfordert einen der folgenden Web-Browser:

Microsoft Internet Explorer 6.0 oder höher

Netscape 6.x ab Version 6.2. (Netscape 7.x wird nicht unterstützt)

In der folgenden Tabelle werden die empfohlenen Programmkorrekturen für die einzelnen Versionen des Produkts 'Tivoli Management Framework' sowie die spezifischen Installationsszenarios beschrieben.

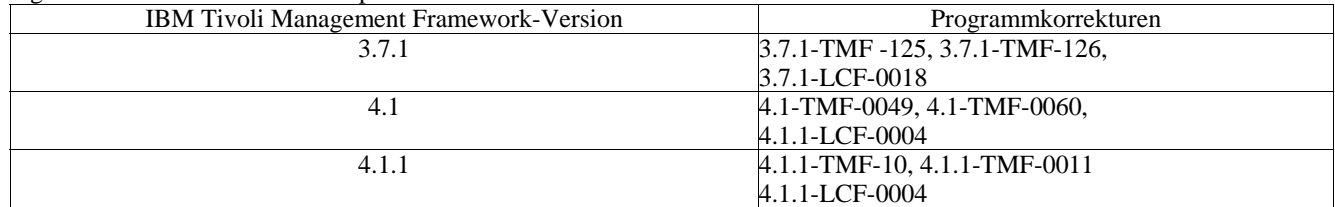

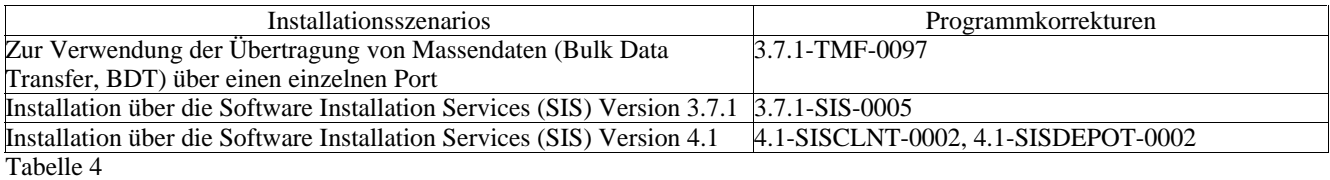

# **Installationsanweisungen**

Dieser Abschnitt enthält Informationen zur Installation des vorliegenden Fixpacks.

1. Extrahieren Sie das Fixpack.

Extrahieren Sie auf einem UNIX-System den Inhalt mit folgendem Befehl in ein temporäres Verzeichnis. In diesem Beispiel wird davon ausgegangen, dass die Variable \$PATCH auf dieses temporäre Verzeichnis verweist.

```
cd $PATCH 
tar -xvf 3.9.0-TEC-FP03.tar
```
Extrahieren Sie auf einem Windows-Betriebssystem den Inhalt mit folgendem Befehl in ein temporäres Verzeichnis. In diesem Beispiel wird davon ausgegangen, dass die Variable '%PATCH%' auf dieses Verzeichnis zeigt. 'X' steht für den Buchstaben des Laufwerks, auf dem sich '%PATCH%' befindet.

```
%SystemRoot%\system32\drivers\etc\Tivoli\setup_env.cmd 
X: 
> cd %PATCH% 
> tar -xvf 3.9.0-TEC-FP03.tar
```
**Hinweis:** Wenn Sie das TAR-Image auf einem Windows-System extrahieren, befindet sich die ausführbare Datei für das TAR-Dienstprogramm im Tivoli-Installationsverzeichnis 'bin/w32-ix86/tools/'.

2. Die folgenden Anweisungen beziehen sich auf die Verwendung des Software Installation Service (SIS). Wenn Sie SIS nicht verwenden, gehen Sie zu Schritt 3 über.

Mit Hilfe von SIS können Tivoli-Softwareprodukte auf den meisten Hardwareplattformen, die von der Tivoli-Software unterstützt werden, installiert werden. Es gibt jedoch einige Hardwareplattformen, auf denen SIS nicht ausgeführt werden kann. Eine Liste der Plattformen, auf denen SIS ausgeführt werden kann, finden Sie im *IBM Tivoli Enterprise Installation Guide*. Der Abschnitt 'Voraussetzungen' im vorliegenden Dokument enthält Informationen zu SIS-Programmkorrekturen.

Zur Installation dieses Fixpacks müssen Sie über die Berechtigungsklassen 'install\_product' und 'super' verfügen.

- a) Klicken Sie im Pulldown-Menü des Tivoli-Desktops auf **Desktop →Installieren →Software Installation Service**.
- b) Geben Sie im Fenster zur Abfrage des Installationskennworts das Installationskennwort ein.
- c) Klicken Sie im Fenster mit dem Tivoli-Logo auf **Installieren**.
- d) Klicken Sie im Fenster mit der Installationsübersicht auf **Produkt auswählen**.
- e) Klicken Sie im Fenster 'Produkt auswählen' auf **Produkt importieren**.
- f) Suchen Sie mit Hilfe des Dateibrowsers den Datenträger für 3.9.0-TEC-FP03, und klicken Sie doppelt auf die Datei PATCHES.LST.
- g) Wählen Sie im Fenster 'Produkt importieren' den Eintrag 3.9.0-TEC-FP03**,** und klicken Sie anschließend auf **Importieren**.
- h) Klicken Sie im Fenster mit der globalen Fortschrittsanzeige nach dem Import der Datei auf **OK**.
- i) Wählen Sie im Fenster 'Produkt auswählen' den Eintrag 3.9.0-TEC-FP03 aus, und klicken Sie auf **OK**.
- j) Klicken Sie im Fenster mit der Installationsübersicht auf **Maschine auswählen**.
- k) Wählen Sie die Maschinen aus, auf denen Sie das Fixpack 3.9.0-TEC-FP03 installieren möchten, und klicken Sie auf **OK**.
- l) Wählen Sie im Fenster mit der Installationsübersicht die gewünschten Zellen aus.

**Hinweis:** Die Zellen der Maschinen, auf denen das Fixpack 3.9.0-TEC-FP03 installiert wird, sind mit einem X markiert.

Klicken Sie auf **Installieren**.

Wählen Sie im Fenster mit den Installationsalgorithmen den zu verwendenden Installationsalgorithmus aus, und klicken Sie auf **OK**. SIS führt jetzt die Installation auf Basis Ihrer Angaben im Fenster mit der Installationsübersicht aus.

Fahren Sie mit Schritt 4 fort, um die Installation abzuschließen.

3. Führen Sie die folgende Prozedur aus, um das Fixpack mit der standardmäßigen Tivoli-Installationsmethode zu installieren. **Hinweis:** Zur Installation dieses Fixpacks sind die Berechtigungsklassen 'install\_product' und 'super' erforderlich.

a) Klicken Sie in der Menüleiste des Tivoli-Desktops auf **Desktop → Installieren →Programmkorrektur installieren**, um das Fenster 'Programmkorrektur installieren' aufzurufen.

- b) Klicken Sie im Fenster 'Programmkorrektur installieren' auf **Datenträger auswählen**, um das Fenster mit dem Dateibrowser aufzurufen.
- c) Geben Sie im Fenster mit dem Dateibrowser im Feld **Pfadname** den Pfad des Verzeichnisses ein, in dem sich das Fixpack (\$PATCH) befindet.
- d) Klicken Sie auf **Datenträger festlegen & schließen**, um zum Fenster 'Programmkorrektur installieren' zurückzukehren.
- e) Klicken Sie im Fenster 'Programmkorrektur installieren' zur Auswahl des Fixpacks auf dessen Namen.
- f) Wählen Sie die Clients aus, auf denen das Fixpack installiert werden soll. Fixpacks müssen für gewöhnlich auf dem Tivoli-Server und allen Tivoli-Clients installiert werden.
- g) Klicken Sie auf **Installieren**.
- 4. Aktualisieren Sie Ihre vorhandenen Regelbasen mit einer neuen 'TEC\_TEMPLATES/templates.wic'-Datei:

a) Erstellen Sie eine Ableitung der Tivoli Umgebung:

Auf einem UNIX-System: Führen Sie das Script '/etc/Tivoli/setup\_env.sh' von der Befehlszeile aus aus. Auf einem Windows-System: Führen Sie das folgende Script und den folgenden Befehl zum Starten einer Bash-Shell von der Befehlszeile aus aus:

%SystemRoot%\WINNT\system32\drivers\etc\Tivoli\setup\_env.cmd

Bash

b) Führen Sie folgenden Befehl aus, um eine vorhandene Regelbasis zu aktualisieren:

/etc/Tivoli/bin/perl \$BINDIR/TME/TEC/upg\_templates.pl *Regelbasisverzeichnis* 1 wobei *Regelbasisverzeichnis* das Verzeichnis ist, das die zu aktualisierende Regelbasis enthält.

- c) Führen Sie folgenden Befehl aus, um die neue Datei 'templates.wic' auf das Ziel der neuen Regelbasis anzuwenden:
- wrb -comprules *Regelbasisname*
- d) Führen Sie folgenden Befehl aus, um die neue Datei 'templates.wic' für die gegenwärtig geladene Datei zu laden: wrb -loadrb *Regelbasisname*
- 5. Um die Web-Konsole zu aktualisieren, navigieren Sie zum Verzeichnis 'NON\_TME/GENERIC/WC' des Fixpacks, und führen Sie folgende Schritte aus:

a) Kopieren Sie die Datei 'tecrimds.jar' in das Verzeichnis 'AppServer/TEC' der WebSphere Application Server-Installation. Dadurch wird die vorhandene Datei überschrieben.

b) Kopieren Sie die Datei 'TecConsoleEar.ear' in das Verzeichnis 'AppServer/config/cells/*Hostname*/applications'

- der WebSphere Application Server-Installation. Dadurch wird die vorhandene Datei überschrieben.
- c) Verwenden Sie das Dienstprogramm 'winrar', um die Datei 'tecra.rar' in das Verzeichnis

'AppServer/InstalledConnectors/tecra.rar' der WebSphere Application Server-Installation zu extrahieren. Dabei werden die vorhandenen Dateien und Ordner überschrieben.

6. Die Installation des Fixpacks ist abgeschlossen. Starten Sie WebSphere Application Server, den Ereignisserver, den Benutzerschnittstellenserver und alle Konsolen erneut.

#### **Anweisungen zur Serverinstallation für zSeries auf Red Hat Enterprise Linux 3 und SUSE Linux Enterprise Server 9**

Um Red Hat Enterprise Linux 3 und SUSE Linux Enterprise Server 9 auf zSeries zu unterstützen, müssen Sie diese Anweisungen befolgen, oder es treten Fehler bei der Installation des Servers und der Benutzerschnittstellenserverabschnitte von Tivoli Enterprise Console auf:

- 1. Erstellen Sie mit Hilfe von TMF 411 mit 411-TMF-0001 einen zSeries-Knoten.
- Beachten Sie, dass es sich bei '411-TMF-0001' nicht um eine reguläre Programmkorrektur handelt, sondern um Aktualisierungen des 'TMF 411 GA'-Images zur Erstellung eines verwalteten Knotens unter zSeries. Sie müssen die "Zusätzlichen Installationsanweisungen", auf die in der '411-TMF-0001README' hingewiesen wird, nicht ausführen, da sie während der Installation von Tivoli Enterprise Console ausgeführt werden.
- 2. Installieren Sie nur Tivoli Enterprise Console JRE 3.9 GA. **Hinweis:** Installieren Sie bei Verwendung des Installationsassistenten oder von SIS nur das JRE-Produkt. Wählen Sie bei der Installation kein anderes Tivoli Enterprise Console-Produkt aus. Weitere Informationen finden Sie im IBM Tivoli Enterprise Console 3.9-Installationshandbuch oder im TMF Enterprise-Installationshandbuch.

3. Aktualisieren Sie die Tivoli Enterprise Console JRE auf 3.9.0-TEC-FP03. Dieses Upgrade muss **vor** der Installation anderer Tivoli Enterprise Console-Komponenten auf der zSeries-Maschine durchgeführt werden. Installieren Sie zu diesem Zeitpunkt nur Tivoli Enterprise Console JRE.

- 4. Starten Sie 'oserv' auf dem zSeries-System erneut.
- 5. Wiederholen Sie die Definition Ihrer Umgebung ('setup\_env.sh' oder 'setup\_env.csh') auf der zSeries-Maschine.
- 6. Installieren Sie den Server und die Anwendungen von Tivoli Enterprise Console vom 3.9 GA-Image.
- 7. Aktualisieren Sie die Tivoli Enterprise Console-Anwendungen auf 3.9.0-TEC-FP03.

# **Lokalisierungspaketinformationen**

Lokalisierungspaketaktualisierungen des Fixpacks 3.9.0-TEC-FP03 enthalten in den folgenden Verzeichnissen verschiedene Installationsimages für auf TME basierende Komponenten und die nicht auf TME basierende Java-Konsole:

• <390TECFP03\_DIR>/NLS/TME

# • <390TECFP03\_DIR>/NLS/NON\_TME

### **Installation eines Lokalisierungspakets in einer Tivoli Management Environment**

Das aktualisierte Lokalisierungspaket für auf TME basierende Komponenten muss als Pfad installiert werden, und nicht als Produkt. Dafür muss das ursprüngliche Lokalisierungspaket, Tivoli Enterprise Console Version 3.9, für die Sprache, die Sie aktualisieren möchten, bereits installiert sein. Installieren Sie es mit Hilfe derselben TME-Anweisungen, die oben für andere TME-Komponenten verwendet wurden. Installieren Sie nur die Sprachenpakete, die Sie benötigen.

#### **Installation eines Lokalisierungspakets für die Management Environment-Java-Konsole ohne Tivoli**

Die Datei 'lp\_setup.jar' enthält das Installationsprogramm InstallShield MultiPlatform. Alle NLS-Klassen- und Hilfedateien werden in das **nls-**Unterverzeichnis installiert. Verwenden Sie folgende Prozedur, um das Lokalisierungspaket in derselben Position zu installieren wie die Konsole, die nicht auf TME basiert:

- 1. Ändern Sie das Verzeichnis der Installationsdatei in: <390TECFP03\_DIR>/NLS/NON\_TME/Setup
- 2. Geben Sie folgenden Befehl aus:

#### **<TEC\_Konsoleninstallationsverzeichnis>/jre/bin/java -jar lp\_setup.jar**  Dieser verwendet Java 1.3.1, was mit der Java-Konsole installiert wird.

- 3. Wählen Sie Ihr Management Environment-Konsolenverzeichnis aus, das nicht auf Tivoli basiert, und klicken Sie auf **Weiter**.
- 4. Wählen Sie die Sprachen aus, die Sie installieren möchten, und klicken Sie auf **Weiter**.
- 5. Bestätigen Sie die Installationsinformation, und klicken Sie auf **Weiter**.
- 6. Klicken Sie auf **Fertig stellen**.

# **Installation des Adapters ohne TME für die 64-Bit-Edition von Windows Server 2003**

- 1. Entpacken Sie die Datei 'NONTMEWIN.zip' in das Verzeichnis, in das der Adapter installiert werden soll. Behalten Sie die Verzeichnisstruktur bei, wenn Sie ein Dekomprimierungsprogramm verwenden, bei dem Sie diese Option auswählen können (im Windows-Explorer ist dies die Standardeinstellung).
- 2. Starten Sie im Installationsverzeichnis die Datei 'ntmesetup.cmd' ohne Argumente. Sie erhalten folgende Anzeige:

## **ntmesetup <Serveradresse> <Port> [<ID>]**

Hierdurch wird der Adapter als Windows-Service installiert und der Ereignisserver und Port konfiguriert, wobei Folgendes gilt:

Die Angabe von <Serveradresse> ist erforderlich und gibt den Hostnamen oder die IP-Adresse des Ereignisservers oder des Gateways an.

Die Angabe von <Port> ist erforderlich und gibt die Empfangsportnummer des Ereignisservers oder des Gateways an. Geben Sie 0 an, um den Port-Mapper zu verwenden, wenn dieser vom TEC-Server unterstützt wird.

<ID> ist eine optionale Adapterkennung.

Beispiel:

Geben Sie folgenden Befehl aus, um einen Adapter zu installieren, der Ereignisse an den Ereignisserver sendet, der sich unter dem Hostnamen 'mytec.abc.com' befindet, wo der Port-Mapper als Adapter-ID "mytec" ausgeführt wird:

ntmesetup mytec.abc.com 0 mytec

3. Verwenden Sie das Script wie folgt, um einen Adapter zu entfernen:

#### **ntmesetup remove <ID>**

Entfernt den Adapter als NT-Service, wobei Folgendes gilt:

<ID> ist erforderlich, wenn eine Adapter-ID während der Installation angegeben wurde.

**Hinweis**: Die Option zum Entfernen entfernt den Service; es wird jedoch ein InstallShield-Fehler generiert. Dieser Fehler kann ignoriert werden; die Adapterdateien müssen jedoch manuell entfernt werden.

# **In diesem Fixpack enthaltene APAR-Korrekturen**

In diesem Abschnitt werden die APAR-Korrekturen und die zugehörigen Lösungen beschrieben, die mit dem Fixpack 3.9.0-TEC-FP03 bereitgestellt werden.

Die Readme-Dokumente des vorherigen Fixpacks, 3.9.0-TEC-FP01 und 3.9.0-TEC-FP02, sind als Download von der IBM Unterstützungs-Website verfügbar. Öffnen Sie http://www.ibm.com/support, und klicken Sie auf den Link "Downloads and Drivers" (Downloads und Treiber).

## $APAR: IY54436$

Symptom: Wenn zwei Operatoren die Java-Version der Ereigniskonsole verwenden, um gleichzeitig Ereignisgruppenfilter zu ändern, wird nur der zweite gespeichert.

Problemlösung: Die Daten werden jetzt geschützt, damit mehrere Änderungen gleichzeitig vorgenommen werden können.

### APAR: IY56192

Symptom: Dokumentation für die Verwendung regulärer Ausdrucksanweisungen bei der Filterdefinition für einen Adapter erforderlich.

Lösung: Informationen hierzu finden Sie in den nachfolgenden **Aktualisierungen der Dokumentation**.

#### APAR: IY56782

Symptom: Wenn 'oserv' herunterfährt, wird die Konsole weiterhin ausgeführt, und es scheint, als ob sie Arbeit ausführt, obwohl sie nicht mit dem Ereignisserver verbunden ist.

Problemlösung: Wenn 'oserv' herunterfährt, wird ein Dialogfenster angezeigt, von dem aus Sie entweder die Konsole herunterfahren oder inaktivieren können.

#### APAR: IY56816

Symptom: Die Java- und Web-Versionen der Ereigniskonsole formatieren Bereiche anders, wenn Ereignisse an CGI-Scripte oder aufgaben übermittelt werden.

Problemlösung: Formatunterschiede wurden aufgelöst. Die Bereiche 'date\_reception', 'cause\_date\_reception' und 'last\_modified\_time' werden als numerische Werte ausgedruckt. Der Schweregradbereich wird im Zeichenfolgeformat und nicht als numerischer Wert gedruckt (z. B. UNBEDEUTEND statt 20). Der Bereich 'cause\_date\_reception' wird immer ganz ausgeschrieben. Es wird nicht die Abkürzung 'cause\_date\_receptn' verwendet. Neue Zeilen werden korrekt gedruckt. Nachgestellte Leerzeichen werden noch immer unterschiedlich gedruckt; dieses Problem wird mit APAR IY70219 behoben.

## APAR: IY57076

Symptom: Das Öffnen der Konfigurationsansicht in der Java-Version der Ereigniskonsole kann lange dauern, wenn viele Operatoren angegeben sind.

Problemlösung: Die Leistung wird verbessert, wenn Sie diese Ansicht öffnen.

APAR: IY57527

Symptom: Der Netware-Adapter ist nicht mit Netware 6.5 kompatibel. Problemlösung: Der Netware-Adapter ist jetzt mit Netware 6.5 kompatibel.

#### APAR: IY57986

Symptom: Sie müssen Parameter in der Datei '.tec\_config' dokumentieren. Problemlösung: Eine Beschreibung der Parameter finden Sie in den **Dokumentationsaktualisierungen**.

#### APAR: IY58134

Symptom: Beim Versenden großer Mengen von Ereignissen von einer LogSources-Datei kommt es beim Windows-Adapter zu Verzögerungen.

Problemlösung: Es tritt keine Verzögerung auf, wenn aufgrund der verbesserten Handhabung der Adapterthreads noch ausstehende Ereignisse zu versenden sind.

#### APAR: IY58245

Symptom: Das Dienstprogramm 'wdbmaint.sh' kann nicht mit Oracle-Datenbanken verwendet werden. Folgender Fehler wird gemeldet: Der angegebene Index ist nicht vorhanden.

Problemlösung: Wenn ein Ereignisserver von Version 3.8 (pre-FP02) auf Version 3.9 aktualisiert wird und die Ereignisdatenbank so konfiguriert wurde, dass sie einen Oracle-Datenbankserver verwendet, müssen Sie den Befehl

**\$BINDIR/TME/TEC/sql/ora\_idx\_upgrade.sh** ausführen, um das Dienstprogramm 'wdbmaint.sh' zu verwenden: Dieser Befehl aktualisiert die Datenbank mit drei fehlenden Indizes (vorgestellt in 3.8.0-TEC-FP02), die erforderlich sind, um die Datenbank mit Hilfe des Dienstprogramms 'wdbmaint.sh' neu zu organisieren.

#### APAR: IY58277

Symptom: Der UNIX-Protokolldateiadapter wird geschlossen, nachdem der **kill –HUP**-Befehl ausgeführt wurde, wenn die LogSources-Datei auf ein nicht vorhandenes Verzeichnis verweist. Problemlösung: Nach der Ausführung des **kill –HUP**-Befehls fährt der Adapter nicht herunter.

APAR: IY58303

Symptom: Der nicht auf TME basierende Protokolldateiadapter führt die Syntaxanalyse auf dem Fixpack 3.8.0-TEC-FP01 anders aus als auf dem Fixpack 3.9.0-TEC-FP01.

Problemlösung: Die Produktdokumentation wurde aktualisiert, um den Grund für das unterschiedliche Verhalten widerzuspiegeln. Siehe **Aktualisierungen der Dokumentation**.

## APAR: IY58867

Symptom: Der UNIX-Protokolldateiadapter fährt unter HPUX 11 herunter, nachdem der Befehl **kill –HUP** ausgeführt wurde. Problemlösung: Nach der Ausführung des **kill –HUP**-Befehls fährt der Adapter nicht herunter.

## APAR: IY58868

Symptom: Beim Ausführen einer Task von einer Java- oder Web-Version der Ereigniskonsole aus kann das Zeitlimit der Task nicht konfiguriert werden.

Problemlösung: Beim Ausführen einer Task von einer Konsole aus steht jetzt ein Feld zu Verfügung, um das Zeitlimitintervall anzugeben.

#### APAR: IY58910

Symptom: Der SNMP-Adapter verliert Ereignisse beim Trennen von Traps.

Problemlösung: Trennungen von Traps werden aufgrund verbesserter Handhabung des Empfangspuffers besser gehandhabt. Aufgrund der Beschaffenheit von UDP besteht keine Garantie für die Übermittlung des Pakets, und unter extremen Bedingungen ist es immer noch möglich, dass Pakete verloren gehen.

#### APAR: IY58937

Symptom: Der Prozess 'tec\_rule' stoppt mit einem SIGSEGV-Fehler, wenn eine Regel das Prädikat 'link\_effect\_to\_cause/2' für ein Ursachenereignis aufruft, das nicht mehr im Regelcache ist.

Problemlösung: Der Prozess 'tec\_rule' wird weiter ausgeführt, wenn eine Regel das Prädikat 'link\_effect\_to\_cause/2' für ein Grundereignis ausführt, das nicht mehr im Regelcache ist. Bestehende Regelbasen müssen mit einer neuen 'TEC\_TEMPLATES/templates.wic'-Datei aktualisiert werden. Führen Sie dazu den folgenden Befehl aus, wie in den **Installationsanweisungen**:

/etc/Tivoli/bin/perl \$BINDIR/TME/TEC/upg\_templates.pl <Regelbasispfad> 1

#### APAR: IY59229

Symptom: Der Prozess 'tec\_dispatch' stoppt, wenn ein Ereignis in einer anderen als der C-Ländereinstellung geändert wird. Problemlösung: Der Prozess 'tec\_dispatch' stoppt in dieser Situation nicht mehr.

#### APAR: IY59230

Symptom: Wenn eine Task, die von der Java-Version der Ereigniskonsole ausgeführt wird, aufgrund eines Fehlers von Tivoli Management Framework fehlschlägt, zeigt die Konsole den Grund für den Fehler nicht an. Problemlösung: Die Java-Version der Ereigniskonsole verfügt über eine beschreibende Fehlernachricht.

#### APAR: IY59625

Symptom: Das Ausführen des Befehls **wsighup** gegen einen aktiven Windows Adapter-Service schlägt mit folgendem Fehler fehl: Der Service <Servicename> wird nicht korrekt ausgeführt.

Problemlösung: Der Befehl **wsighup** funktioniert nun wie erwartet.

#### APAR: IY59743

Symptom: Die Prädikate 're\_create' und 're\_\*\_match' schlagen auf Linux-Systemen fehl. Problemlösung: Diese Prädikate funktionieren nun auf Linux-Systemen.

#### APAR: IY59907

Symptom: Durch das Beenden des Protokolldateiadapters wird die Datei 'syslog.conf' aktualisiert, selbst wenn die Option '–s' angegeben wurde.

Problemlösung: Wenn die Option '–s' angegeben wurde, wird die Datei 'syslog.conf' durch das Beenden des Protokolldateiadapters nicht mehr aktualisiert.

#### APAR: IY59911

Symptom: Es gibt keine Dokumentation für die Dateischlüsselwörter SNMP Adapter PRINTF, SUBSTR, IPNAME, IPADDR und FQNAME CDS.

Problemlösung: Es steht eine Aktualisierung des Handbuchs *IBM Tivoli Enterprise Console Version 3.9 Adapters Guide* zur Verfügung, in dem die Schlüsselwörter beschrieben werden und Beispiele enthalten sind. Weitere Informationen hierzu finden Sie im Abschnitt **Aktualisierungen der Dokumentation** unten.

#### APAR: IY59925

Symptom: Automatische Tasks in der Java-Version der Ereigniskonsole werden auf Endpunkten nicht ausgeführt, wenn das Sprachenpaket der Tivoli Enterprise Console Version 3.9 installiert ist und die Ländereinstellung der Konsole nicht Englisch ist. Problemlösung: Automatische Tasks werden jetzt unter diesen Bedingungen ausgeführt.

## APAR: IY60354

Symptom: Das Adapterkonfigurationsprogramm und das Profil 'tec\_gateway' berücksichtigen keine SPBDT-Einstellungen auf von Linux verwalteten Knoten.

Problemlösung: Das Adapterkonfigurationsprogramm und das Profil 'tec\_gateway' entsprechen jetzt den SPBDT-Einstellungen.

### APAR: IY60459

Symptom: Wenn eine Regel in der Statuskorrelationsengine ein Ereignis ändert und dann weiterleitet, wird das Ereignis nicht vom Persistenzspeicher entfernt.

Problemlösung: Das Ereignis wird jetzt vom Persistenzspeicher entfernt.

#### APAR: IY60461

Symptom: Die Statuskorrelationsengine wechselt in den Zurückstellungsmodus, bevor die maximale Dateigröße für die Persistenzdateien erreicht wurde.

Problemlösung: Wenn die Persistenz aktiviert ist, wechselt die Statuskorrelationsengine nur dann in den Zurückstellungsmodus, wenn die maximale Dateigröße erreicht wurde.

#### APAR: IY60587

Symptom: Die 'tec\_gateway'-Verteilung zu einem von Windows verwalteten Knoten schlägt fehl, wenn der Administratoraccount (von Windows) nicht vorhanden ist.

Problemlösung: Wenn Sie Ihren Administratoraccount auf einem von Windows verwalteten Knoten umbenannt haben, müssen Sie den USER des Profils korrekt festlegen, bevor Sie ein 'tec\_gateway'-Adapterkonfigurationsprofil verteilen. Das USER-Feld ist im Profileintrag auf der Registerkarte 'Allgemein' festgelegt.

Setzen Sie in dieses USER-Feld den Namen des neuen Administratoraccounts ein, oder stellen Sie es auf BuiltinNTAdministrator ein, um automatisch Ihren Administratoraccountnamen festzulegen.

Sie können auch einen 'widmap'-Eintrag verwenden, wie z. B. '\$root\_user'. Dadurch können Sie den Benutzer hinsichtlich aller Profile der 'widmap'-Schnittstelle steuern, und Sie können dasselbe Profil für die Verteilung an Windows- und UNIX-Knoten verwenden. HINWEIS: Nachdem Sie den 'widmap'-Eintrag 'root\_user' für Windows geändert haben, müssen Sie Ihren Tivoli Desktop unter Windows neu starten, um Profile korrekt zu erstellen oder zu verteilen.

Wenn Sie für USER 0 übernehmen, wird er auf Windows-Knoten standardmäßig auf Administrator eingestellt.

APAR: IY60870

Symptom: Die Aktion 'drop\_duplicate' schlägt in einfachen Regeln, die mit Hilfe des grafischen Regelerstellungsprogramms erstellt werden, immer fehl.

Problemlösung: Die Regel 'drop\_duplicate' funktioniert jetzt.

APAR: IY60945

Symptom: Wenn die Tracefunktion auf der Web-Version der Ereigniskonsole vollständig aktiviert ist, wird das Benutzerkennwort als normaler Text angezeigt.

Problemlösung: Das Kennwort wird nicht mehr in der Traceausgabe angezeigt.

#### APAR: IY61472

Symptom: Der Protokolldateiadapter verarbeitet alte LogSources-Dateien als neue Dateien, indem er all ihre Ereignisse neu versendet. Problemlösung: Ereignisse werden nicht mehr neu versendet.

#### APAR: IY61623

Symptom: Wenn das Prädikat 'exec\_program' ein Programm startet, bei dem für 'watch\_status='YES'' festgelegt ist, tritt ein Fehler des Typs RIM\_VAL\_FAILURE auf, wenn die Abschlussergebnisse des Programms länger als 3467 Byte sind. Problemlösung: Der Fehler RIM\_VAL\_FAILURE tritt nicht mehr auf, wenn die Abschlussergebnisse eines Programms länger als 3467 Byte sind, da die Ergebnisse abgeschnitten werden.

#### APAR: IY61687

Symptom: Die Protokolldatei- und SNMP-Adapter auf Solaris-Multi-NIC-Maschinen stellen unter Umständen eine Bindung zur falschen Netzschnittstelle her.

Problemlösung: Die Adapter stellen automatisch eine Bindung zur Schnittstelle her, die den Ereignisserver erreichen kann (diese hängt vom jeweiligen Betriebssystem ab).

# APAR: IY61709

Symptom: Durch den Upgrade auf das Produkt Tivoli Enterprise Console Version 3.9 in einer Umgebung mit der IBM Tivoli Monitoring Application für mySAP.com werden die 'acpep-postemsg dep'-Gruppen entfernt. Sie werden jedoch nicht wiederhergestellt.

Problemlösung: Der Abschnitt **Hinweise zum Fixpack** enthält umfassende Informationen zur Problemlösung.

#### APAR: IY61762

Symptom: Eine Einschränkung für eine automatisierte Taskeinschränkung kann in der Java-Version der Ereigniskonsole nicht editiert werden, wenn das Attribut eine Klasse darstellt und der Operator IN oder NOT IN ist. Problemlösung: Alle Vorgaben können jetzt editiert werden.

#### APAR: IY62178

Symptom: Es gibt keine Dokumentation für die Toolkitunterstützung der Event Integration Facility für z/OS®, die beginnend mit dem Fixpack 3.9.0-TEC-FP01 ausgeliefert wurde.

Problemlösung: Es wird eine spezielle Dokumentation für z/OS bereitgestellt, einschließlich unterstützter z/OS-Freigaben. Weitere Informationen hierzu finden Sie im Abschnitt **Aktualisierungen der Dokumentation**.

#### $APAR: IY62200$

Symptom: ENUMERATION mit einer führenden Null wurde fehlerfrei kompiliert, führt jedoch dazu, dass der Systemstart des Ereignisservers fehlschlägt.

Problemlösung: Ganzzahlige Datentypen, die in ENUMERATION angegeben sind, werden richtig gefiltert, wenn der Kompilierzeit eine Null vorangeht, was verhindert, dass sie als oktal interpretiert werden. Dadurch kann der Ereignisserver erfolgreich gestartet werden.

#### APAR: IY62261

Symptom: Durch Klicken auf eine leere Zusammenfassungstabelle während der Ausführung der Java-Version 3.9 der Ereigniskonsole unter HP-UX wird der Java-Prozess der Konsole gestoppt.

Problemlösung: Dieses Problem resultiert aus einem Problem in der HotSpot Java Virtual Machine. Es wird jetzt eine 'hotspot\_compiler'-Datei erstellt, wenn die Konsole initialisiert wird, um zu verhindern, dass die HotSpot Java Virtual Machine den Konsolenprozess stoppt.

#### APAR: IY62283

Symptom: Nach dem Import von Konsolendefinitionen aus einer Datei kann der Benutzer der Java-Version 3.9 der Ereigniskonsole weiterhin die Konfigurationsansicht verwenden, ohne dass er zuerst die Konsole neu starten muss. Dadurch können Schäden an der Datenbank in den Konsolendefinitionen entstehen.

Problemlösung: Es wird ein Nachrichtenfenster angezeigt, das den Benutzer anweist, die Konsole neu zu starten, damit die Änderungen in Kraft treten. Außerdem sind die Konfigurationsansicht und das Importmenü so lange inaktiviert, bis die Konsole neu gestartet wird.

#### APAR: IY62405

Symptom: Der Systemstart des Ereignisservers und der Befehl **wtdumper** werden aufgrund von 'oserv'-Methodenaufrufen langsam ausgeführt.

Problemlösung: Die Anzahl an internen Methodenaufrufen wurde reduziert, um die Leistung zu verbessern.

#### APAR: IY63086

Symptom: Beim Verwenden der Java-Version der Ereigniskonsole definiert der Operator eine automatische Task und ordnet der Task einige Hosts zu, auf denen die Task ausgeführt wird. Die Hosts werden jedoch nicht mehr in der Liste **Aktuelle Hosts** angezeigt, wenn die Task erneut zum Editieren geöffnet wird.

Problemlösung: Die Hosts werden in der Liste **Aktuelle Hosts** richtig angezeigt, wenn eine automatische Task erneut zum Editieren geöffnet wird. Wenn ein Host kein gültiger Tivoli-Host mehr ist, wird der Hostname nicht angezeigt.

#### APAR: IY63136

Symptom: Der Protokolldateiadapter kann manchmal alte LogSource-Dateien als neue Dateien verarbeiten, indem er alle ihre Ereignisse erneut an den Ereignisserver versendet.

Problemlösung: Der Adapter verarbeitet LogSource-Dateien korrekt und verhindert, dass alte Ereignisse erneut versendet werden.

#### APAR: IY63368

Symptom: Der Befehl **wsetemsg** schlägt fehl, und es wird der Fehler ECO:0001:1444 ausgegeben, wenn der Befehl dazu verwendet wurde, ein Ereignis zu ändern, dessen Ereignis- oder Serverkennung aus mehr als einer Stelle besteht.

Problemlösung: Der Befehl **wsetemsg** aktualisiert das angegebene Ereignis richtig, und der Fehler tritt nicht mehr auf.

# APAR: IY63407

Symptom: Die Adapter von Tivoli Enterprise Console Version 3.8 werden nach dem Upgrade auf einen Adapter von Tivoli Enterprise Console Version 3.9 nicht entfernt.

Problemlösung: Es wird eine Aktualisierung des IBM Tivoli Enterprise Console Version 3.9 Adapters Guide zur Verfügung gestellt, worin die Prozedur zum Aktualisieren oder Entfernen eines zuvor installierten Adapters beschrieben wird. Weitere Informationen hierzu finden Sie im Abschnitt **Aktualisierungen der Dokumentation**.

# APAR: IY63455

Symptom: Wenn der Nachrichtenattributwert eines Ereignisses von einer kurzen Zeichenfolge (weniger als 255 Zeichen) auf eine lange Zeichenfolge (mehr als 254 Zeichen) aktualisiert wird, wird der aktualisierte Wert auf 254 Zeichen abgeschnitten. Umgekehrt verhält es sich wenn der Nachrichtenattributwert eines Ereignisses von einer langen Zeichenfolge auf eine kurze Zeichenfolge aktualisiert wird. Die lange Zeichenfolge wird nicht richtig aus dem 'long\_msg'-Feld der Ereignisrepositorytabelle in der Ereignisdatenbank gelöscht.

Problemlösung: Der Nachrichtenattributwert eines Ereignisses wird jetzt erfolgreich ohne Verkürzung oder Restwerte von einer kurzen Zeichenfolge auf eine lange Zeichenfolge oder umgekehrt aktualisiert.

## APAR: IY63547

Symptom: Wenn der Operator die Java-Version der Ereigniskonsole verwendet, kann er die Ereignisanzeige für eine leere Ereignisgruppe nicht von der Zusammenfassungstabelle aus öffnen. Klickt man auf die Benennung der leeren Ereignisgruppe, wird die Ereignisanzeige für die am nächsten stehende nicht leere Ereignisgruppe angezeigt. Problemlösung: Die Ereignisanzeige für die leere Ereignisgruppe wird jetzt angezeigt.

#### APAR: IY63581

Symptom: Der Formatabgleich von '%s\*' gefolgt von '%n' funktioniert nach der Anwendung des Fixpacks 3.9.0-TEC-FP02 nicht korrekt. Dieses Problem tritt auf, wenn '%s\*' versucht, 0 oder 1 Zeichenfolge abzugleichen, der '%n' oder eine neue Zeile unmittelbar folgt.

Problemlösung: Der Formatabgleich wird korrekt mit '%s\*' abgeglichen, wenn '%n' oder eine neue Zeile folgt.

#### APAR: IY63643

Symptom: Eine einfache Regel, die ein 'watch\_status'-Argument enthält, das in einfachen Anführungszeichen steht, kann nicht kompiliert werden.

Problemlösung: Eine einfache Regel, die ein 'watch\_status'-Argument enthält, das in einfachen Anführungszeichen steht, wird erfolgreich kompiliert. Außerdem wird ein Taskabschlussereignis generiert, wenn das 'watch\_status'-Argument auf YES gesetzt wird.

#### APAR: IY63716

Symptom: Der Befehl **wsetemsg** schlägt bei der Verwendung von Single-Port-BDT fehl. Problemlösung: Der Befehl **wsetemsg** funktioniert bei der Verwendung von Single-Port-BDT korrekt.

#### APAR: IY63859

Symptom: Wenn ein Benutzer der Java-Version der Ereigniskonsole eine automatisierte Task definiert, von der einer ihrer Ereignisfilter einen anderen Operator als 'Equal To' verwendet, kann der Benutzer sich nicht mehr in die Web-Version der Ereigniskonsole einloggen.

Problemlösung: Der Benutzer kann sich jetzt in die Web-Version der Ereigniskonsole einloggen, nachdem eine automatisierte Task festgelegt wurde, in der der Ereignisfilter einen anderen Operator als 'Equal To' verwendet.

#### APAR: IY63863

Symptom: Die Syntaxanweisung für den Befehl **postzmsg** enthält die Option '-p *Port*', wobei diese Option weder dokumentiert noch im Knoten definiert ist.

Problemlösung: Da die Option '-p *Port*' für den Befehl **postzmsg** nicht gültig ist, wurde die Syntaxanweisung entsprechend aktualisiert. Diese Option wird jetzt nicht mehr angezeigt.

#### APAR: IY63871

Symptom: Durch die Verwendung des Befehls **wsetemsg** zur Festlegung eines benutzerdefinierten Bereichs kann besonders bei der Ausführung des Befehls von innerhalb einer Regel oder eines Scripts folgender Fehler zurückgegeben werden:

Error::ECO:0001:0272 No matching classes found (Es wurden keine übereinstimmenden Klassen gefunden)

Problemlösung: Der Befehl **wsetemsg** aktualisiert das angegebene Ereignis korrekt, und der Fehler tritt nicht auf.

#### APAR: IY64008

Symptom: Der Prozess 'tec\_dispatch' kann mit einem Segmentierungsfehler (SIGSEGV) enden, wenn eine Regel einen Attributwert mit einem Steuerzeichen aus dem Bereich Strg+A bis Strg+E ändert.

Problemlösung: Die Steuerzeichen Strg+A bis Strg+E dürfen nicht innerhalb eines Regelattributs verwendet werden. Die Regelbasis kann jetzt keine Kompilierung durchführen, und sie generiert eine Fehlermeldung, die das Steuerzeichen angibt, statt mit einem Segmentierungsfehler zu enden.

# APAR: IY64197

Symptom: Das Script **wstartmaint.sh** legt eine falsche Startzeit fest (einen Tag voraus), wenn das UTC-Datum (Universal Time Coordinated, Internationale Zeitnorm) einen Tag hinter dem lokalen Datum liegt.

Problemlösung: Das Script **wstartmaint.sh** passt die Startzeit korrekt an, wenn das UTC-Datum einen Tag hinter dem lokalen Datum liegt.

#### APAR: IY64202

Symptom: Bei Verwendung einer verbindungslosen Konfiguration, die nicht auf TME basiert, erzwingen leere Ereignisse Verbindungen und Cache-Überprüfungen.

Problemlösung: Leere Ereignisse werden jetzt gelöscht; somit werden unnötige Verbindungen und Cache-Abfragen verhindert.

#### APAR: IY64209

Symptom: Der Prozess 'tec\_rule' endet mit einem SIGSEGV 211-Fehler, wenn ein Ereignistimer mit einer ID von null verarbeitet wird.

Problemlösung: Ereignistimer-IDs werden jetzt überprüft, und eine ID von null wird nicht verarbeitet.

#### APAR: IY64449

Symptom: Der Befehl **wconsole** zeigt die Fehlermeldung "The RDBMS cannot be reached" (Es kann keine Verbindung zu RDBS hergestellt werden) nicht korrekt an. Die Ereignisdatenbank ist beschädigt, da inkompatible Versionen der Ereigniskonsole in derselben Umgebung verwendet werden.

Problemlösung: Es wird jetzt eine Fehlermeldung angezeigt, die die inkompatible Version der Ereigniskonsole angibt.

#### APAR: IY64670

Symptom: Die Dokumentation für Version 3.9 ist unter Umständen missverständlich, da es so scheint, als ob WebSphere Application Server unter den Betriebssystemen ausgeführt werden kann, die in der Tabelle 'Unterstützte Plattformen' aufgeführt sind. Problemlösung: Informationen zu den unterstützten Plattformen für den WebSphere Application Server finden Sie im Abschnitt **Voraussetzungen** des obigen Abschnitts **Installation und Konfiguration**.

#### APAR: IY64774

Symptom: Sekundäre und nachfolgende Verteilungen eines Adapterkonfigurationsprofils können unter dem Betriebssystem AIX die erste Zeile nach dem Adaptereintrag in der Datei '/etc/rc.shutdown' löschen.

Problemlösung: Die Datei '/etc/rc.shutdown' wird entsprechend einer sekundären und nachfolgenden Verteilung eines Adapterkonfigurationsprofils korrekt aktualisiert.

#### APAR: IY64909

Symptom: Wenn die Web-Version der Ereigniskonsole verwendet wird, um eine Task mit Hilfe der Option 'Auf dem Host ausführen, der im Ereignis genannt ist' auszuführen, und der Hostname ein Endpunkthostname ist, kann die Task nicht auf dem Endpunkt ausgeführt werden. Die Web-Version der Ereigniskonsole zeigt einen Rückkehrcode von 0 an.

Problemlösung: Die Web-Version der Ereigniskonsole vergleicht jetzt den im Ereignis aufgeführten Hostnamen mit der Liste der verfügbaren verwalteten Knoten und Endpunkte. Wenn der Hostname übereinstimmt, wird die Task wie erwartet ausgeführt. Wenn der Hostname nicht gefunden werden kann, wird eine Fehlermeldung angezeigt, die angibt, dass der angegebene Hostname nicht gültig ist.

#### APAR: IY65092

Symptom: Das Beispiel für das Prädikat 'is\_clearing\_event' im Handbuch *IBM Tivoli Enterprise Console Version 3.9 Rule Developer's Guide* ist nicht korrekt.

Problemlösung: Eine Aktualisierung des *IBM Tivoli Enterprise Console Version 3.9 Rule Developer's Guide* beschreibt jetzt die korrekte Verwendung. Weitere Informationen hierzu finden Sie im Abschnitt **Aktualisierungen der Dokumentation**.

#### APAR: IY65212

Symptom: Ein Ereignis wird beim Empfang nicht korrekt syntaktisch analysiert, wenn es einen ganzzahligen Wert enthält, der nicht der ganzzahligen, oktalen oder hexadezimalen BNF-Schreibweise entspricht.

Problemlösung: Eine Aktualisierung des Handbuchs *IBM Tivoli Enterprise Console Version 3.9 Rule Developer's Guide* beschreibt jetzt die akzeptierte BNF-Schreibweise für ganzzahlige Werte. Weitere Informationen hierzu finden Sie im Abschnitt **Aktualisierungen der Dokumentation**.

#### APAR: IY65221

Symptom: Wenn Aufgabenbereiche für Ereignisgruppen in der Java-Version der Ereigniskonsolenkonfigurations-GUI editiert werden und der Benutzer mehrere Ereignisgruppen aus der Anzeige 'Ereignisgruppen zuordnen' auswählt und die Aufgabenbereiche ändert, werden nur die Aufgabenbereiche für die zuerst ausgewählte Ereignisgruppe aktualisiert. Die Aufgabenbereiche der übrigen Ereignisgruppen bleiben unverändert.

Problemlösung: Die Konsole wurde aktualisiert, um eine Aktualisierung mehrerer Ereignisgruppen zu ermöglichen.

# APAR: IY65280

Symptom: Nachdem ein Sendezeitlimit auf einem Adapter auftritt, sendet der Adapter das Ereignis erneut. Wenn das Ereignis gegenwärtig in der Warteschlange eines Gateways eingereiht ist, wird das Ereignis erneut vom Adapter gesendet, nachdem die Warteschlange gelöscht wurde und das in der Warteschlange stehende Ereignis verarbeitet wurde. Dadurch wird dasselbe Ereignis zweimal verarbeitet.

Problemlösung: Beim Aufrufen der Adapter gibt es kein Zeitlimit mehr, und es werden keine doppelten Ereignisse mehr gesendet.

# APAR: IY65448

Symptom: Die Version 3.9 der Java-Version der Ereigniskonsole, bei der Fixpack 2 oder 3.9.0-TEC-0024LA installiert wurde, führt nur die ersten 100 Operatoren auf, auch wenn mehr definiert sind.

Problemlösung: Die Konsole zeigt jetzt alle Operatoren an, auch wenn mehr als 100 definiert wurden.

### APAR: IY65472

Symptom: Der Befehl **wtecexport** endet unter UNIX mit einem 'java.lang.OutOfMemory'-Fehler, wenn die vollständige Konfiguration einer umfangreichen Kundenumgebung exportiert wird.

Problemlösung: Der Befehl **wtecexport** wurde geändert, um die Speicherbelegung zu minimieren. Er wird jetzt erfolgreich beendet.

## APAR: IY65478

Symptom: Wenn Sie den Befehl **wrmadmin** zum mehrfachen Neustart einer Event Integration Facility-Komponente (z. B. 'eif receiver' oder ein Ereignisssender) verwenden, scheint es, als ob der Befehl blockiert. Die Datei 'msgHRM.log' enthält eine Nachricht ähnlich der folgenden:

<Message Id="HRMAG0092E" Severity="ERROR">

<Time Millis="1092856694986"> 2004.08.18 15:18:14.986-05:00</Time>

<Component></Component>

<LogText><![CDATA[HRMAG0092E Caught exception java.lang.OutOfMemoryError.]]></LogText>

<Source FileName="com.tivoli.RiskManager.Agent.rmaThreadGroup" Method="public void

uncaughtException(Thread,Throwable)"/>

<TranslationInfo Type="JAVA" Catalog="rmagent\_msg"

MsgKey="HRMAG0092E"><Param><![CDATA[java.lang.OutOfMemoryError]]></Param></TranslationInfo>

<Principal></Principal>

</Message>

Problemlösung: Der Befehl **wrmadmin** wird korrekt ausgeführt, und die Komponente wird erfolgreich gestartet.

#### APAR: IY65515

Symptom: Wenn mehrere **wsendresp**-Befehle fortlaufend ausgeführt werden, um verschiedene Dialogfensternachrichten an den Desktop eines Administrators zu senden, gehen möglicherweise einige Nachrichten verloren, und es werden möglicherweise Duplikate einer anderen Nachricht angezeigt.

Problemlösung: Die korrekte Anzahl an Fenstern für Dialognachrichten wird angezeigt, wobei jedes Fenster die korrekte Nachricht enthält.

#### APAR: IY65520

Symptom: Der Befehl **wconsole –crtoperator** schlägt mit dem Fehler "ECO2071E - *X* ist kein gültiger Tivoli-Administrator" unter folgenden Bedingungen fehl:

1. Die Gesamtzahl an Tivoli-Administratoren ist größer als 1000.

2. Die Gesamtzahl an Tivoli-Administratoren ist nicht ohne Rest durch 100 teilbar.

3. Wenn Sie alle Tivoli-Administratoren in aufsteigender Reihenfolge entsprechend der Erstellungszeit auflisten, ist *X* ein Tivoli-Administrator, der nach der letzten durch 100 teilbaren Zahl auf der Liste angezeigt wird. Wenn beispielweise insgesamt 1150 Tivoli-Administratoren vorhanden sind, zeigt der Befehl **wconsole** die Fehlernachricht an, wenn Sie versuchen, einen Operator für einen Tivoli-Administrator jenseits 1100 auf der Liste zu erstellen. Wenn Sie andererseits genau 1100 Tivoli-Administratoren hätten, würde die Fehlernachricht nicht angezeigt, wenn Sie versuchen würden, einen Operator für einen beliebigen anderen Administrator zu erstellen.

Problemlösung: Der neue Operator wird jetzt erfolgreich erstellt, und der Fehler tritt nicht auf.

#### APAR: IY65534

Symptom: Wenn ein Trouble-Ticket erstellt wird, das geändert wurde, um den Befehl **wsendresp** eines Ereignisses in der Java-Version der Ereigniskonsole zu verwenden, zeigt der Befehl **wsendresp**, der vom Trouble-Ticket-Programm gesendet wird, Nachrichten für Ereignisanzeigen an, die zusätzlich zu den gegenwärtig offenen Ereignisanzeigen geschlossen werden. Nur gegenwärtig offene Ereignisanzeigen sollten Dialognachrichten erhalten.

Problemlösung: Die Dialognachrichten werden jetzt gesendet, um ausschließlich Ereignisanzeigen zu öffnen.

# APAR: IY65539

Symptom: Bei vielen neuen eingehenden Ereignissen gibt es eine merkliche Zeitverzögerung beim Extrahieren von Ereignissen von Protokollquellen für PollInterval-Werte, die größer als das Minimum von einer Sekunde sind.

Problemlösung: Die LogSources-Ereignisse werden effizienter und schneller verarbeitet.

# APAR: IY65557

Symptom: Beim Installieren eines Adapters unter SUSE Linux wird eine Warnung generiert, wenn eine '-pre'-Datei (wie z. B. '/etc/init.d/tecad\_logfile-pre') im Verzeichnis '/etc/init.d' vorhanden ist und ein neuer Adapter installiert wird. Problemlösung: Wenn eine vorhandene '-pre'-Datei unter einem SUSE-System während der Installation eines Adapters vorhanden ist, wird die '-pre'-Datei entfernt und der Adapter erfolgreich installiert.

## APAR: IY65620

Symptom: Die Version 3.9 der Java-Version der Ereigniskonsole, die mit dem Fixpack 2 oder 3.9.0-TEC-0024LA installiert wird, gibt folgende Fehlermeldung zurück: *Operatorname* ist kein gültiger TEC-Operator. Dies tritt auf, wenn der Befehl **wconsole -lsoperator** für einen gültigen Operator ausgeführt wird, dessen entsprechender Tivoli-Administratorname hinter dem 100. Element in der Liste der Tivoli-Administratoren steht. Auch wenn der Befehl **wconsole -lsconsole -a** für eine Konsole ausgeführt wird, der dieser Operator zugeordnet ist, wird der Name des Operators nicht in der Liste der Operatoren, die dieser Konsole zugeordnet sind, angezeigt. Problemlösung: Der Befehl **wconsole** wurde aktualisiert, um Szenarios zu bearbeiten, in denen mehr als 100 Administratoren festgelegt sind.

#### APAR: IY65628

Symptom: Version 3.8 der Java-Version der Ereigniskonsole überschreibt die Konsoleneinstellungen, die von Version 3.9 der Java-Version der Ereigniskonsole gespeichert wurden, und setzt sie auf die Standardeinstellungen zurück.

Problemlösung: Es wurde eine Aktualisierung des Handbuchs *IBM Tivoli Enterprise Console Version 3.9 User's Guide* zur Verfügung gestellt, worin der Grund für den Verlust von Konfigurationsdaten dargestellt ist, wie er auftritt, wenn Ereigniskonsolen der Version 3.7.1 oder 3.8 in einer Umgebung der Version 3.9 verwendet werden. Weitere Informationen hierzu finden Sie im Abschnitt **Aktualisierungen der Dokumentation**.

## APAR: IY65953

Symptom: Die Dokumentation für das Prädikat 'bo\_instance\_of' fehlt.

Problemlösung: Es wird eine Beschreibung des Prädikats 'bo\_instance\_of' zur Verfügung gestellt. Siehe **Aktualisierungen der Dokumentation**.

#### APAR: IY66044

Symptom: Die Dateien 'tec\_gwr' waren nicht im Paket 3.9.0-TEC-FP02 enthalten. Problemlösung: Die Fixpack-Paketdateien wurden geändert, damit sie die Adapterdateien 'tec\_gwr' enthalten.

#### APAR: IY66169

Symptom: Wenn das Script **wdbmaint.sh** gegen Oracle ausgeführt wird, schlägt die Datenbank mit dem Fehler ORA-12154 oder ORA-01005 fehl.

Problemlösung: Das Script **wdbmaint.sh** wurde dahingehend korrigiert, dass die Datenbankserver-ID anstelle der Datenbank-ID verwendet wird. Der Datenbankfehler tritt nicht auf.

#### APAR: IY66655

Symptom: Die Zeile unmittelbar über dem Adaptereintrag in der Datei 'rc.shutdown' wird gelöscht. Problemlösung: Wenn ein Adapter hinzugefügt oder entfernt wird, wird die Datei 'rc.shutdown' geändert, sodass nur die entsprechende Zeile geändert wird.

#### APAR: IY67845

Symptom: Die SCE-URL, die generiert wurde, war nicht korrekt, was dazu führte, dass die Standardverteilung des Profils 'tec\_gateway\_sce' eine Installation durchführte, die keine Ereignisse sendete. Problemlösung: Die SCE-URL wurde korrigiert.

#### APAR: IY68683

Symptom: Der Protokolldateiadapter wird unter Umständen abnormal beendet, wenn die überwachte Protokolldatei gelöscht wird. Problemlösung: Der Protokolldateiadapter wird unter diesen Umständen nicht mehr abnormal beendet.

#### APAR: IY69388

Symptom: Wenn die Tracestufe 'tec\_baroc' auf Trace2 gesetzt wird, wird der Ereignisserver unmittelbar nach dem Start abnormal beendet.

Problemlösung: Der Tracefunktionscode wurde aktualisiert, um zu verhindern, dass der Ereignisserver abnormal beendet wird, wenn die Tracestufe auf Trace2 gesetzt wird.

# APAR: IY69454

Symptom: Wenn das Prädikat 're\_match' verwendet wird, wird der Prozess 'tec\_rule' unter Linux mit einem SIGEGV-Fehler abnormal beendet.

Problemlösung: Das Prädikat 're\_match' ist nicht der Grund für das abnormale Beenden des Prozesses 'tec\_rule', und es stimmt mit regulären Ausdrücken genau überein.

Fehler: 172515

Symptom: Auf dem Betriebssystem AIX wird der Befehl **wrb** in Version 3.9 langsamer als in früheren Versionen ausgeführt. Problemlösung: Auf dem Betriebssystem AIX wurde der Befehl **wrb** verbessert; er wird jetzt in Version 3.9 schneller ausgeführt.

Fehler: 175323 Symptom: Das Script **tec\_install.sh** wird auf dem Betriebssystem SUSE Linux Enterprise Linux (SLES) Version 9 für die 64-BitzSeries-Plattform nicht ausgeführt.

Problemlösung: Das Script **tec\_install.sh** startet jetzt den Installationsassistenten auf der 64-Bit-SLES-9-Plattform.

Fehler: 176256

Symptom: Die Regelsteuerkomponentenfunktion, die nicht auf TME basiert, ist veraltet und wird nicht unterstützt. Problemlösung: Beim Start der Regelsteuerkomponente, die nicht auf TME basiert, wird jetzt die Fehlernachricht ausgegeben, dass diese nicht mehr unterstützt wird.

# **Bekannte Fehler und Einschränkungen**

Problem: Der Befehl **postzmsg** kann auf der HP-UX-Plattform nicht verwendet werden, solange die Ereignispufferung aktiv ist. Problemumgehung: Um die Ereignispufferung zu inaktivieren, legen Sie folgenden Konfigurationsparameter fest: BufferEvents=NO.

Problem: Beim Verarbeiten einer großen LogSources-Datei kann es vorkommen, dass der HP-Protokolldateiadapter sperrt und aufhört, Ereignisse zu senden.

Lösung: Dieses Problem wird verursacht durch Ressourcenprobleme auf der Maschine und kann abgeschwächt werden, indem der Wert für den Parameter **nfile** mit Hilfe des Dienstprogramms **SAM** erhöht wird.

Problem: Die Verbindung zu DB2 schlägt fehl, und 'wrimtest' **wrimtest** empfängt den DB2-Fehler **SQL1224N**.

**HINWEIS:** Um Leistung und Zuverlässigkeit zu garantieren, wird empfohlen, den Datenbankserver auf einem vom Ereignisserver getrennten System zu installieren.

Lösung: Erstellen Sie einen Rückschleifenknoten und einen Aliasnamen der Datenbank auf diesem Knoten. Dazu müssen Sie folgende Schritte durchführen:

# **db2 get dbm cfg | grep SVCENAME**

Dadurch wird ein Eintrag ähnlich dem Folgenden zurückgegeben: "TCP/IP Service name (SVCENAME) = 50000" (wobei 50000 in diesem Beispiel für den Servicenamen steht). Verwenden Sie Ihren Wert in diesem Befehl:

# **db2 catalog tcpip node LOOPBACK remote 127.0.0.1 server <Servicename>**

Katalogisieren Sie die Datenbank erneut, damit sie auf sich selbst verweist:

# **db2 catalog db <Datenbankname> as <neuer Datenbankname> at node LOOPBACK**

Aktualisieren Sie den DB2-Cache:

#### **db2 terminate**

Ändern Sie RIM, um den neuen Datenbanknamen zu verwenden:

# wsetrim -d <neuer Datenbankname> tec

Verwenden Sie **wrimtest –l tec**, um zu bestätigen, dass die Verbindung jetzt funktioniert.

Problem: Unter bestimmten Umständen generiert die Task 'send\_email' unter dem HP-UX-Betriebssystem den folgenden Fehler: "Sending message to tecuser@us.ibm.com ...

Who are you?: Not a typewriter

cannot open /no/such/directory/dead.letter: No such file or directory"

Lösung: Dieser Fehler tritt aufgrund der Benutzer-ID auf, die dem Benutzer 'nobody' zugeordnet ist. Stellen Sie sicher, dass die Benutzer-ID kein negativer Wert ist. Wenden Sie sich an Ihren HP-UX-Systemadministrator, um weitere Informationen bezüglich der Benutzer-ID-Werte zu erhalten.

Einschränkung: Unter gewissen Umständen kann die Kompilierung eines Regelsatzes mit der Regeldatei 'netware.rls' dazu führen, dass der folgende Fehler generiert wird:

"Translating to prolog" step of the netware.rls ruleset. Exception in thread "main" java.lang.StackOverflowError at com.oroinc.text.regex.Perl5Matcher.\_pushState(Perl5Matcher.java) at com.oroinc.text.regex.Perl5Matcher.\_match(Perl5Matcher.java) at com.oroinc.text.regex.Perl5Matcher.\_match(Perl5Matcher.java) at com.oroinc.text.regex.Perl5Matcher.\_match(Perl5Matcher.java) ... ...

**Hinweis**: Dieser Fehler wird durch die Regel 'novell\_duplicate\_minor\_events' verursacht.

Problem: Wenn ein Ereignisserver konfiguriert ist, um Informix Windows ODBC Version 3.81 oder 3.82 (bzw. CSDK Version 2.80 oder 2.81) mit Informix Dynamic Server (IDS) 9.4.0 zu verwenden, startet der Ereignisserver nicht. Problemumgehung: Verwenden Sie zur Umgehung dieses Problems die niedrigere Version des Informix-ODBC-Treibers Version 3.80, verfügbar in der CSDK Version 2.70. Wenn Sie den aktuellsten ODBC-Treiber mit IDS Version 9.4 verwenden, kann der Ereignisserver nicht gestartet werden. Um weitere Informationen zu erhalten und um zu überprüfen, ob es eine Lösung von RIM gibt, suchen Sie auf der IBM Support-Website nach dem internen Fehler 177189.

Problem: Nach der Installation von 4.1-TMF-0060 ist über den Tivoli-Desktop keine Anmeldung mehr an einem verwalteten Knoten möglich, der auf Red Hat Linux konfiguriert wurde. Im Protokoll 'oserv' wird folgender Fehler angezeigt:

PAM: pam\_acct\_mgmt failed=User account has expired (13) @rconnect: Login failed fot root from host Problemumgehung: Die Umgehung dieses Problems ist in dem DCF-Dokument mit der ID 1182029 dokumentiert, das die folgende Informationen enthält:

Fügen Sie der Datei '/etc/pam.d/oserv' folgende Zeile hinzu: account required /lib/security/pam\_unix.so

Problem: Die Variable TMF\_SELF wird in der Konsole nicht mehr verwendet; dies kann dazu führen, dass das Script 'TroubleTicket.sh' nicht mehr ordnungsgemäß ausgeführt werden kann, wenn es für die Verwendung dieser Variablen konfiguriert wurde.

Lösung: Verwenden Sie die folgende Anweisung zur Abfrage der Benutzer-ID, die der aktuellen Konsole zugeordnet ist, die das Script ausführt:

objcall 0.0.0 o\_get\_principal

Einschränkung: Wenn die Benutzereinstellung der Zeitzone in der Webkonsole nicht festgelegt wird, können unerwartete Ergebnisse auftreten.

Problem: Ereignisgruppen können das "Nachrichten"-schlüsselwort nicht filtern, wenn die Ereignisdatenbank auf Informix Version 9.4 installiert ist.

Problemumgehung: Verwenden Sie zur Umgehung dieses Problems eine andere Spalte als Schlüssel, um die von der Datenbank benötigten Daten zu identifizieren. Dieses Problem stammt von einer RIM-Einschränkung mit dieser Informixversion. (Die Suche nach dem Datentyp 'TEXT' funktioniert nicht korrekt.)

Problem: Die Ausgabe des Befehls postzmsg mit einem ungültigen Argument liefert einen anderen Verwendungshinweis als die Ausgabe des Befehls, wenn keine Argumente vorhanden sind.

Problemumgehung: Der Verwendungshinweis, der nach der Ausgabe des Befehls mit einem ungültigen Argument angezeigt wird, gibt einen veralteten Syntax an, einschließlich des Parameters –p <Port>. Der Parameter wird nicht mehr unterstützt und kann ignoriert werden. Die korrekte Syntaxinformation lautet wie folgt:

Syntax: postzmsg { -S <Server> | -f <Konfigurationsdatei> } [-r <Schweregrad>] [-m <Nachricht> ] [<Bereichsname=Wert>, ...] <Klasse> <Quelle>

Problem: Durch das Starten des Protokolldateiadapters mit der Option -s wird er unter dem Betriebssystem Compaq Tru64 nicht in den Hintergrund gestellt.

Problemumgehung: Starten Sie den Adapter mit '&' am Ende des Befehls, um ihn im Hintergrund zu starten.

Einschränkung: Die Aktualisierungsrate für die Ereignisanzeige in der Webkonsole ist auf ein Minimum von 5 Minuten eingestellt. Dieses Intervall kann nicht verkleinert werden.

Problemumgehung: Es steht keine Problemumgehung zur Verfügung.

Einschränkung: Die Datei 'tecad\_logfile.fmt' für 'linux-86' stimmt nicht mit jedem Format überein, das in den Red Hat Enterprise Linux Versionen 2.1 und 3.0 angegeben ist. (APAR IY57643)

Problem: Bei der Durchführung von Task Execution auf einem Ereignis in der Java-Version der Ereigniskonsole werden alle nachgestellten Leerzeichen in einem Ereignissegmentwert übergangen, wenn die Attributwerte an die Task übergeben werden. (APAR IY70219)

# **Aktualisierungen der Dokumentation**

# **IBM Tivoli Enterprise Console Version 3.9 Command and Task Reference**

• Bei folgenden Informationen handelt es sich um ein Addendum zum Anhang 'Configuration Parameters' des Handbuchs *IBM Tivoli Enterprise Console Version 3.9 Command and Task Reference*.

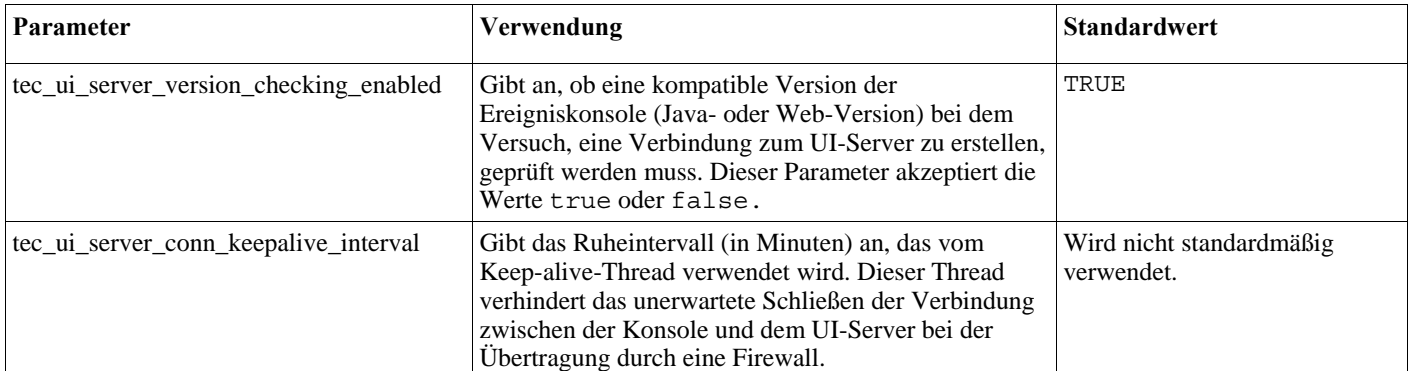

Sie können folgende Parameter in der Datei '.ui\_server\_config' festlegen, die sich im Verzeichnis '\$BINDIR/TME/TEC' befindet.

• IY57986 Bei folgenden Informationen handelt es sich um ein Addendum zum Anhang 'Configuration Parameters' des Handbuchs *IBM Tivoli Enterprise Console Version 3.9 Command and Task Reference*.

Sie können die folgenden Parameter in der Datei '.tec\_config' festlegen, die sich im Verzeichnis '\$BINDIR/TME/TEC' befindet. Sie können auch die Parameter innerhalb der Regeln anzeigen, indem Sie das Prädikat 'get\_config\_param' verwenden. Die Werte, die in den Parametern 'tec\_recv\_agent\_port', 'tec\_disp\_rule\_port' und 'tec\_rec\_rule\_port' angegeben sind, sollten auf einen Wert größer als 5000 eingestellt werden, um Konflikte mit automatisch zugeordneten Ports zu vermeiden.

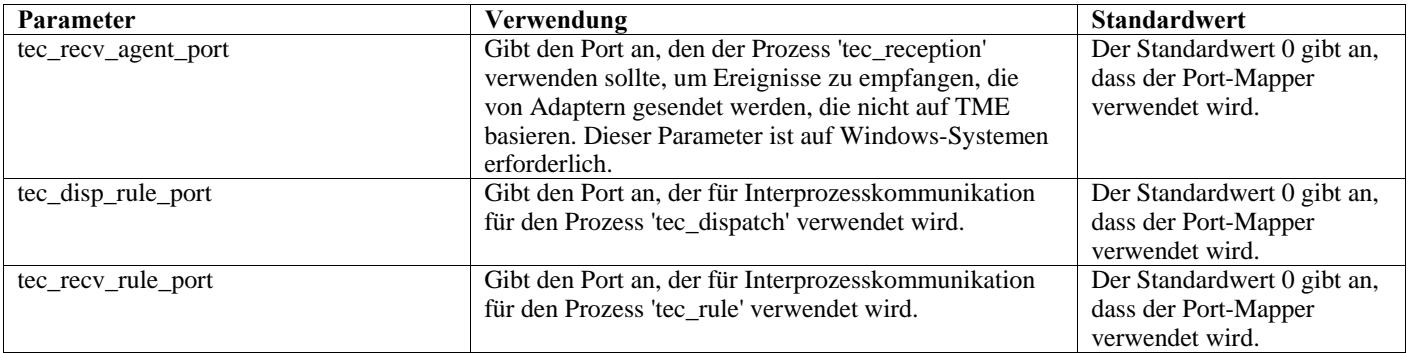

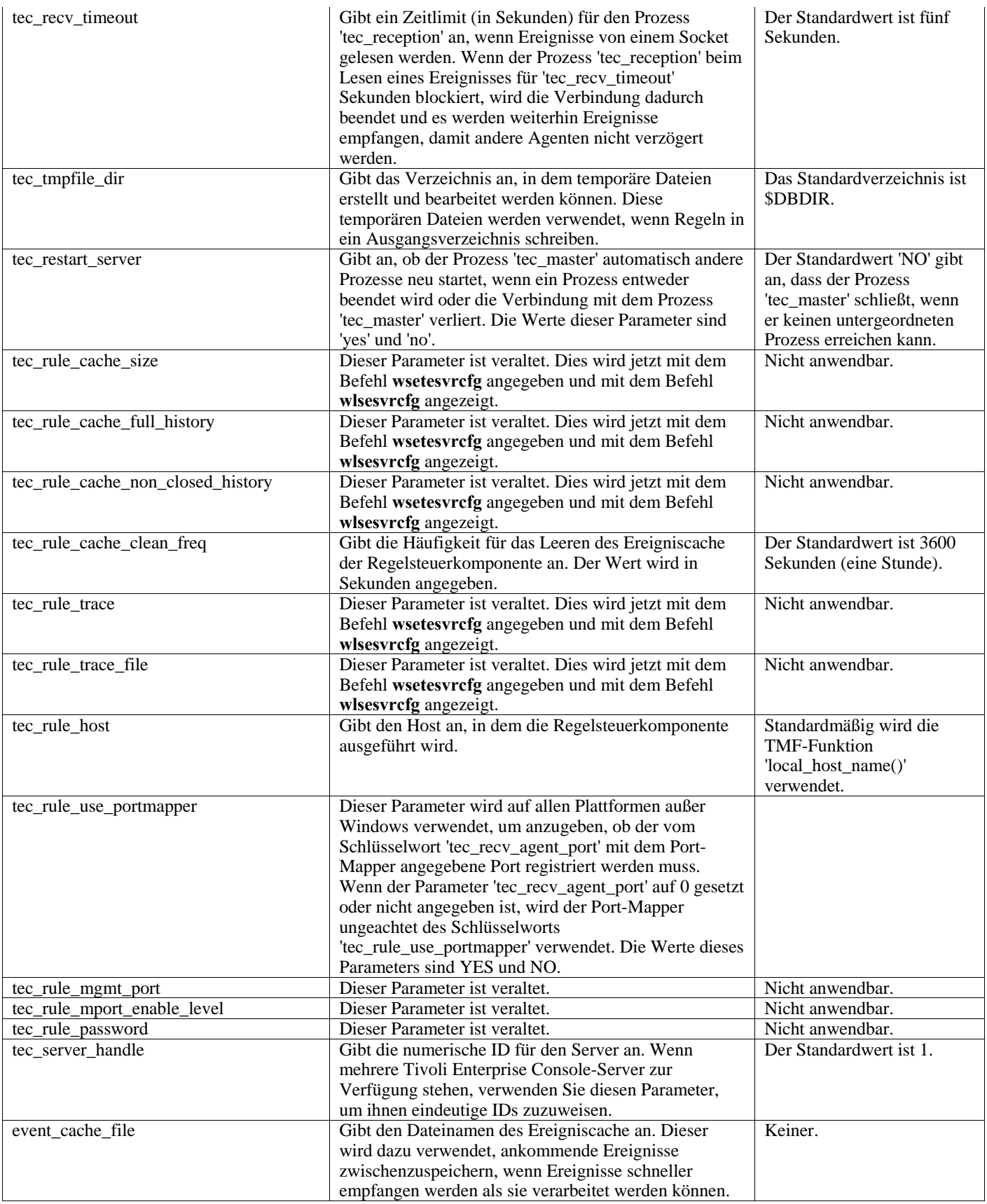

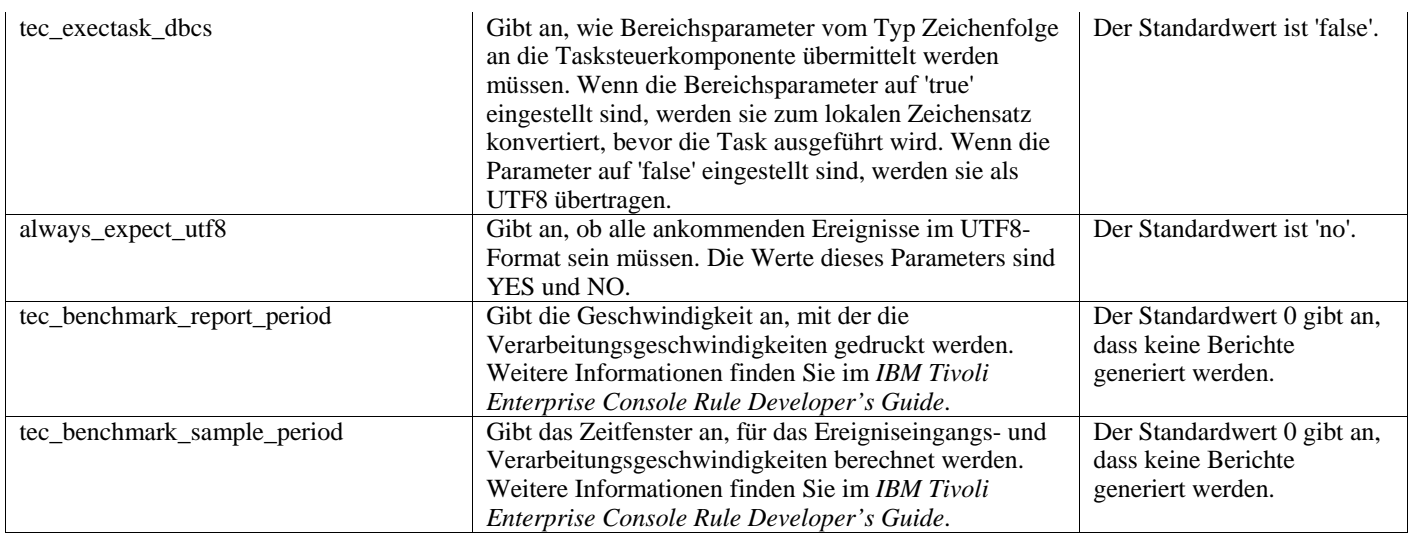

# **IBM Tivoli Enterprise Console Version 3.9 Adapters Guide**

• IY58303 Erläuterung des '%s\*'-Verhaltens in Formatspezifikationen

Bei folgenden Informationen handelt es sich um ein Addendum zum Abschnitt der Formatspezifikationen von Anhang B des Handbuchs *IBM Tivoli Enterprise Console Version 3.9 Adapters Guide.* 

Wenn die Komponentenkennung '%s\*' in einer Adapterformatdatei verwendet wird, werden Leerzeichen vor und nach der Komponentenkennung '%s\*' von den Adaptern beim Abgleich von Nachrichten berücksichtigt. Ein Beispiel dafür ist folgende Formatspezifikation:

FORMAT Test  $%s*$ [x] %s<sup>\*</sup> END

Um eine Nachricht mit dieser Formatspezifikation abzugleichen, muss direkt hinter [x] in der Protokollnachricht eine Leerstelle sein. Es darf jedoch keine Leerstelle zwischen [x] und der Konstanten sein, die [x] in der Nachricht unmittelbar vorausgeht. Bis zur Version 3.8.0-TEC-FP02 wurden Nachrichten, die nach [x] keine Leerstelle hatten, nicht korrekt von den Adaptern abgeglichen. Nachrichten, die zwischen [x] und der Konstante, die [x] unmittelbar vorausgeht, eine Leerstelle hatten, wurden ebenfalls nicht korrekt von den Adaptern abgeglichen. Dieses Verhalten widersprach dem in der Dokumentation des Handbuchs *IBM Tivoli Enterprise Console Adapters Guide* beschriebenen Verhalten. Die Probleme wurden in der Version 3.8.0-TEC-FP02 gelöst, und die Lösung wurde in Version 3.9 übernommen.

Jede Leerstelle, die dem ersten Zeichen (keine Leerstelle) in einer Nachricht vorausgeht, wird von den Adaptern ignoriert.

• IY63407 Aktualisierung von Adaptern der Version 3.8 auf 3.9

Bei folgenden Informationen handelt es sich um ein Addendum zu Kapitel 2, Installation von Adaptern, im Handbuch *IBM Tivoli Enterprise Console Version 3.9 Adapters Guide*.

Wenn vorhandene Adapter der Version 3.8 auf Version 3.9 auf einem Tivoli-Endpunkt aktualisiert werden, können Adapter der Version 3.8 weiterhin ausgeführt werden, während das Adapterkonfigurationsprogramm aktualisiert wird. Nachdem das Adapterkonfigurationsprogramm aktualisiert wurde, können Sie ein Adapterkonfigurationsprofil der Version 3.9 auf die Endpunkte verteilen, in denen die Adapter der Version 3.8 ausgeführt werden. Dies führt zu folgenden Aktionen:

- 1. Der Adapter der Version 3.8 wird gestoppt.
- 2. Der Adapter der Version 3.9 überschreibt den Adapter der Version 3.8.
- 3. Der Adapter der Version 3.9 wird gestartet.

Dieser Prozess gilt auch für die erweiterten Adapter.

Der oben beschriebene Migrationspfad erfordert praktisch keine Ausfallzeit für die Adapter.

Sie müssen jedoch, wenn Sie einen Adapter der Version 3.8 von einem Endpunkt entfernen (nicht aktualisieren) möchten, nachdem das Adapterkonfigurationsprogramm der Version 3.9 installiert wurde, folgende Schritte ausführen:

- 1. Editieren Sie das vorhandene Adapterkonfigurationsprofil, das gegenwärtig auf dem Endpunkt aktiv ist.
- 2. Entfernen Sie alle Einträge aus dem Profil und speichern Sie das Profil.
- 3. Verteilen Sie das Profil an den Endpunkt. Der auf dem Endpunkt vorhandene Adapter wird gestoppt und entfernt.

Beachten Sie, dass Sie für die leere Profilverteilung ein Adapterkonfigurationsprofil verwenden müssen, das dem Adapterkonfigurationsprofil entspricht, das gegenwärtig auf dem Endpunkt aktiv ist, um den installierten Adapter erfolgreich zu entfernen. Das heißt, dass in Version 3.9 ein vorhandenes Profil der Version 3.8 zuerst auf die Ebene des Adapterkonfigurationsprogramms Version 3.9 aktualisiert werden muss. Wenn nur ein neues, leeres Adapterkonfigurationsprofil unter Version 3.9 erstellt und an den Endpunkt verteilt wird, wird der Adapter der Version 3.8 *nicht* entfernt.

#### • IY59911 SNMP Adapter CDS-Dateischlüsselwörter und Verwendungsbeispiele

Bei folgenden Informationen handelt es sich um ein Addendum zu Kapitel 9 (SNMP Adapter) des Handbuchs *IBM Tivoli Enterprise Console Version 3.9 Adapters Guide*. Diese Informationen sollten zum Abschnitt "Class definition statement file" hinzugefügt werden.

```
SNMP-Ereignisbeispiel 
CLASS Port_Segmenting_CBT 
  SELECT 
   1: ATTR(=,$ENTERPRISE), VALUE(PREFIX, "1.3.6.1.4.1.52"); 
   2: $SPECIFIC = 258; 
   3: ATTR(=,"boardIndex"); 
  4: ATTR(=," portIndex");
 FETCH
   1: IPNAME($AGENT_ADDR); 
   2: FQNAME($AGENT_ADDR,$FQ_DOMAIN); 
  MAP 
  hostname = $F1;
  fqhostname = $F2;
  boardIndex = V3;
  portIndex = $V4; sub_origin = PRINTF("board %s, port %s", $V3, $V4); 
  status = CLOSED;END
```

```
Schlüsselwörter 
IPNAME(IP-Adresse) konvertiert eine gegebene IP-Adresse in einen IP-Namen
```
**IPADDR(IP-Name)** konvertiert einen gegebenen IP-Namen in eine IP-Adresse

**FQNAME(IP-Name, Domäne)** konvertiert einen gegebenen IP-Namen oder eine gegebene IP-Adresse und einen Domänennamen in einen vollständig qualifizierten Hostnamen. Die Variable \$FQ\_DOMAIN (die entsprechend dem FQDomain-Schlüsselwort in der Adapterkonfigurationsdatei festgelegt wurde) kann für die Domäne verwendet werden. Der Algorithmus, der dazu verwendet wird, den vollständig qualifizierten Namen zu erstellen, basiert auf dem Wert des Domänenparameters:

- 1. Wenn die **Domäne** nicht "NO" ist, wird überprüft, ob der Eingabename bereits vollständig qualifiziert ist.
- 2. Wenn die **Domäne** "YES" ist, wird der vollständig qualifizierte Name mit Hilfe von **gethostbyname()** festgelegt. Schlägt dies fehl, wird **nslookup** unter Windows oder **res\_search** unter UNIX und Linux verwendet.
- 3. Wenn die **Domäne** ein anderer Wert ist, wird der vollständig qualifizierte Name erstellt, indem der Domänenparameter an den Parameter 'IP-Name' angehängt wird.

**PRINTF** erstellt ein Ereignisattribut mit Hilfe einer C-Style-Formatzeichenfolge **printf()**. Weitere Informationen finden Sie in Anhang C, Klassendefinitionsdateireferenz.

**SUBSTR** extrahiert eine Unterzeichenfolge aus einem Attributwert. Weitere Informationen finden Sie in Anhang C, Klassendefinitionsdateireferenz.

• Bei folgenden Informationen handelt es sich um ein Addendum zu Anhang C (Dateireferenz der Klassendefinitionsanweisung) des Handbuchs *IBM Tivoli Enterprise Console Version 3.9 Adapters Guide*.

Ersetzen Sie das Beispiel im Abschnitt mit der Anweisung "FETCH" durch Folgendes:

## **FETCH**

1: SUBSTR(\$V2,1,5);

In dieser Anweisung wird der Wert der Variable \$V2 verwendet, wie er von Nummer 2 *<Anweisung auswählen>* zugeordnet wurde, und die Unterzeichenfolge, dargestellt durch die ersten vier Zeichen von \$V2, wird der Variable \$F1 zugeordnet.

Ersetzen Sie den Abschnitt mit der Anweisung "MAP" durch Folgendes:

Die MAP-Anweisung erstellt die Ereignisattribute und die zugeordneten Werte, die in das abgehende Tivoli Enterprise Console-Ereignis eingereiht werden. Das MAP-Segment besteht aus einem oder mehreren Ausdrücken des Typs <*MAP-Anweisung*>. Jede <*MAP-Anweisung*> besitzt eines der folgenden Formate:

 $\leq$ Bereichsname $\geq$  =  $\leq$ Zeichenfolge $\geq$ :

<Bereichsname> = <Variable>;

<Bereichsname> = PRINTF(<Formatzeichenfolge, <Variable 1>, ..., <Variable n>);

#### <*Bereichsname*>

Der Name eines beliebigen Ereignisattributs. Dies sollte ein Ereignisattribut sein, das einem Ereignisattribut entspricht, das in der '.baroc'-Datei des Adapters auf einem Ereignisserver definiert ist.

<*Zeichenfolge*> Eine beliebige Zeichenfolge.

#### PRINTF

Gibt an, dass der Wert des Ereignisattributs mit Hilfe der C-Style-Formatierzeichenfolge 'printf()' erstellt werden sollte. Diese Formatierzeichenfolge unterstützt nur die '%s'-Formatkennung.

<*Variable*> Kann entweder eine <*Zeichenfolge*> oder eine <*Variable*> enthalten.

Nachstehend ein Beispiel einer MAP-Anweisung: MAP  $origin = $V2;$  hostname = \$HOSTNAME;  $msg = PRINTER("The origin is %s", $V2);$ 

In diesem Beispiel wird dem ursprünglichen Ereignisattribut der Wert der SELECT-Anweisungsvariable \$V2 gegeben. Dem Ereignisattribut Hostname wird der Wert des \$HOSTNAME-Schlüsselwortes gegeben. Angenommen, der Wert der Variablen \$V2 ist 9.17.123.234, so wird dem Ereignisattribut 'msg' der Wert "The origin is 9.17.123.234" gegeben (die doppelten Anführungszeichen gehören nicht zum Wert).

Die Ausgabe der MAP-Anweisungen besteht aus einer Liste von Name/Wert-Ereignisattributpaaren, die dazu verwendet werden, das abgehende Tivoli Enterprise Console-Ereignis zu generieren, das an den Ereignisserver gesendet wird.

Hinweis: Der 'oserv'-Prozess muss erneut gestartet werden, damit diese Änderung wirksam wird.

• Bei folgenden Informationen handelt es sich um eine Korrektur von Kapitel 1 (Seite 19) des Handbuchs *IBM Tivoli Enterprise Console Version 3.9 Adapters Guide*. Beachten Sie, dass HP für die Verwendung mit der Option **TransportList**=*Typenname,…* nicht, wie ursprünglich angegeben, unterstützt wird.

Hinweis: Dieses Schlüsselwort wird nur für Solaris-, AIX-, Linux- und Windows-Adapter unterstützt. Für andere Adapter wird es nicht unterstützt.

• IY56192 Reguläre Ausdrücke in Adapterfiltern

Bei folgenden Informationen handelt es sich um ein Addendum zu Kapitel 1 (Introduction to adapters) des Handbuchs *IBM Tivoli Enterprise Console Version 3.9 Adapters Guide*. Diese Informationen sollten zum Abschnitt "Event filtering" hinzugefügt werden.

#### **Syntax regulärer Ausdrücke:**

Ein regulärer Ausdruck verfügt über keine oder mehrere Verzweigungen, die durch "|" voneinander getrennt sind. Er stimmt mit allem überein, das mit einer der Verzweigungen übereinstimmt.

Eine Verzweigung besteht aus null oder mehreren verknüpften Teilen. Sie gleicht zuerst die erste Übereinstimmung ab, gefolgt von der zweiten Übereinstimmung usw.

Ein Teil besteht aus einem Atom, gefolgt von "\*", "+" oder "?". Ein Atom, auf das ein "\*" folgt, entspricht einer Folge von 0 oder mehr Übereinstimmungen des unteilbaren Elements. Ein Atom, auf das ein "+" folgt, entspricht einer Folge von 1 oder mehr Übereinstimmungen des Atoms. Ein Atom, auf das ein "?" folgt, entspricht einer Übereinstimmung mit dem Atom oder der Nullzeichenfolge.

Bei einem Atom handelt es sich um einen regulären Ausdruck in Klammern (der einer Übereinstimmung für den regulären Ausdruck entspricht), einen Bereich (siehe unten), das Zeichen "." (der einem beliebigen einzelnen Zeichen entspricht), das Zeichen "^" (das der Nullzeichenfolge zu Beginn der Eingabezeichenfolge entspricht), das Zeichen "\$" (das der Nullzeichenfolge am Ende der Eingabezeichenfolge entspricht), die Zeichen "\", gefolgt von einem einzelnen Zeichen (entspricht diesem Zeichen) oder ein einzelnes Zeichen ohne weitere Bedeutung (entspricht diesem Zeichen).

Bei einem Bereich handelt es sich um eine von "[]" umschlossene Zeichenfolge. Er entspricht normalerweise einem einzelnen Zeichen der Sequenz. Wenn die Folge mit dem Zeichen "^" beginnt, entspricht dies jedem einzelnen Zeichen, das nicht im Rest der Folge enthalten ist. Wenn zwei Zeichen der Folge durch "-" getrennt sind, handelt es sich hierbei um eine Abkürzung der vollständigen ASCII-Zeichenliste zwischen ihnen (beispielsweise entspricht "[0-9]" jeder beliebigen Dezimalstelle). Um ein Literal "]" in die Folge einzuschließen, müssen Sie es zum ersten Zeichen machen (evtl. gefolgt von dem Zeichen "^"). Um ein Literal "-" einzuschließen, müssen Sie es zum ersten oder letzten Zeichen machen.

In EIFSDK wird ein Beispielprogramm zum Testen regulärer Ausdrücke bereitgestellt. Das Beispiel wird für jedes Betriebssystem im Verzeichnis <eifsdk>/bin/\$INTERP bereitgestellt. Der Beispielname lautet 'regtest'. Die Beispieldatei 'regtest.data' wird ebenfalls bereitgestellt.

Hinweis: Bei dem regulären Ausdruckscode handelt es sich um eine leicht abgeänderte Version des Originalcodes von Henry Spencer, Copyright (c) 1986 by University of Toronto.

Nicht abgeleitet von lizenzierter Software. Die Genehmigung zur Verwendung dieser Software wird einem uneingeschränkten Personenkreis zweckungebunden für beliebige Computersysteme und zur kostenlosen Weitergabe mit folgenden Einschränkungen erteilt:

 1. Der Autor ist nicht verantwortlich für Konsequenzen, die aus der Verwendung dieser Software resultieren, ungeachtet ihres Schweregrads, selbst wenn sie auf Fehler in der Software zurückzuführen sind.

2. Die Herkunft dieser Software darf weder durch expliziten Copyrightanspruch noch durch Auslassung falsch dargestellt werden.

3. Geänderte Versionen müssen deutlich als solche markiert werden und dürfen nicht als Originalsoftware bezeichnet werden.

# **Tivoli Event Integration Facility Reference Version 3.9**

• IY62178 Event Integration Facility-Toolkitunterstützung für z/OS

Bei folgenden Informationen handelt es sich um ein Addendum zu Kapitel 4 (Erstellen eines Adapters) des Handbuchs *Tivoli Event Integration Facility Version 3.9 Reference.* 

Tabelle 7, Bibliotheken für Adapter, die mit der Event Integration Facility C-API entwickelt wurden und nicht auf TME basieren, sollte mit folgendem Eintrag aktualisiert werden:

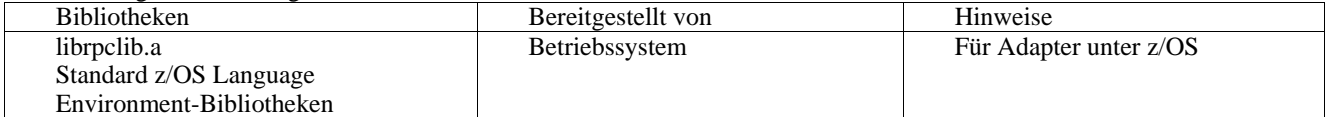

Der folgende Abschnitt sollte zum Ende von Kapitel 4 mit dem Titel "Verwendung der Event Integration Facility unter z/OS" hinzugefügt werden:

Die folgenden Event Integration Facility-Toolkit-Binärdateien sind in z/OS eindeutig. Um diese zu verwenden, übertragen Sie die Binärdateien auf Ihr z/OS USS-Binärsystem. Beachten Sie, dass diese Dateien nur den Transportmechanismus unterstützen, der nicht auf Tivoli basiert. EIFSDK/bin/os390/postzmsg

EIFSDK/lib/os390/libteceeif.a

Sie können auch die folgenden Java-Dateien, die unter z/OS verwendet werden, binär übertragen. Diese Dateien werden sowohl für die Java-Version der Event Integration Facility als auch für die Statuskorrelation mit der C-Version verwendet.

EIFSDK/jars/evd.jar EIFSDK/jars/log.jar EIFSDK/jars/zce.jar EIFSDK/jars/xercesImpl-4.2.2.jar EIFSDK/jars/xml-apis-4.2.2.jar

Hinweis: Das EIFSDK-Verzeichnis befindet sich auf der IBM Tivoli Enterprise Console TME New Installations-CD oder in dem Verzeichnis, in das Sie es gestellt haben.

Damit die C-Version der Event Integration Facility unter z/OS verwendet werden kann, müssen sich die entsprechenden EBCDIC Zeichensatzdateien (wie IBM-1047) im Verzeichnis '\$TISDIR/codeset' befinden. Dadurch kann die UTF-8-Konvertierung durchgeführt werden. Sie können diese Dateien binär in ein USS-Verzeichnis, wie z. B. '/etc/Tivoli/codeset', übertragen. Um den Zeichensatz zu verwenden, exportieren Sie 'TISDIR=/etc/Tivoli' auf Ihr USS-System.

• Bei folgenden Informationen handelt es sich um ein Addendum zu Kapitel 5 (Filtern von Ereignissen an der Quelle) im Handbuch *Tivoli Event Integration Facility Version 3.9 Reference.* 

Tabelle 10, Bibliothekspfade und -verzeichnisse für Adapter, die mit der C-API erstellt wurden, sollte mit folgendem Eintrag aktualisiert werden:

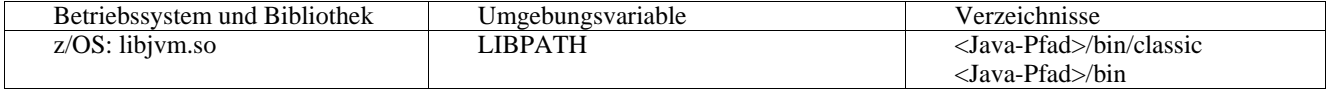

Folgende Informationen sollten zum Kapitel "Aktivierung von Statusmaschinen" in Kapitel 5 hinzugefügt werden.

Um eine statusbasierte Korrelation unter z/OS zu verwenden, führen Sie folgende Schritte durch:

1. Konvertieren Sie Ihre XML-Regeln in Codepage IBM-037 statt in IBM-1047. Um eine Datei von IBM-1047 in IBM-037 zu konvertieren, verwenden Sie folgenden Befehl:

iconv -f IBM-1047 -t IBM-037 Dateiname > Ausgabedatei

- 2. Übertragen Sie die Binärdatei 'tecsce.dtd' in Ihr US-System.
- 3. Wenn Sie Java 1.3.1 verwenden, müssen Sie möglicherweise JIT inaktivieren. Dazu verwenden Sie folgenden Befehl:

export JAVA\_COMPILER=NONE

# **IBM Tivoli Enterprise Console Version 3.9 User's Guide**

• IY65628 Bei folgenden Informationen handelt es sich um ein Addendum zu Kapitel 7 (Verwendung von Ereigniskonsolen) im Handbuch *IBM Tivoli Enterprise Console Version 3.9 User's Guide*.

Die Verwendung von Ereigniskonsolen der Version 3.7.1 oder 3.8 in einer Umgebung der Version 3.9 wird nicht unterstützt und führt zum Verlust von Konfigurationsdaten verloren. Auch wenn es scheint, dass eine vorherige Version der Ereigniskonsole korrekt funktioniert, kann es sein, dass sie Konfigurationsdaten für alle Tivoli Enterprise Console-Operatoren überschreibt, selbst wenn der Operator der vorherigen Version der Ereigniskonsole keinen Zugriff auf die Konfigurationsanzeige hat. Wenn z. B. die Ereigniskonsole von Fixpack 1 der Version 3.9 oder höher zum Editieren der Konsoleneinstellungen verwendet wird, wird jede Ereigniskonsole der Version 3.7.1, die in der Umgebung der Version 3.9 gestartet wird, die Konsoleneinstellungen überschreiben und auf die Standardeinstellungen für alle Operatoren zurücksetzen. Jede Ereigniskonsole der Version 3.8 vor Fixpack 3, die in der Umgebung der Version 3.9 gestartet wird, setzt auch die Konsoleneinstellungen auf die Standardeinstellungen für alle Operatoren zurück. Überschrieben wird immer, wenn die vorherigen Konsolenversionen in einer Umgebung der Version 3.9 gestartet werden, nachdem ein Operator der Ereigniskonsole der Version 3.9 die Konsoleneinstellungen geändert hat.

Wenn der Ereignisserver auf Version 3.9 oder Version 3.9 mit einem beliebigen Fixpack aktualisiert wird, müssen die Ereigniskonsolen für alle Operatoren auf dieselbe Ebene aktualisiert werden, um den Verlust von Konfigurationsdaten zu vermeiden.

Spezielle Kompatibilitätsinformationen finden Sie in den oben genannten **Hinweisen zum Fixpack**.

• Bei folgenden Informationen handelt es sich um ein Addendum zu Kapitel 4, Verwendung der Webversion der Ereigniskonsole, im Handbuch *IBM Tivoli Enterprise Console Version 3.9 User's Guide*, Seite 64.

**Zeitzone** 

Konfiguriert die Zeitzone für die Webversion der Ereigniskonsole. Der Standardwert wird auf Detect from Web Browser (Vom Web-Browser vorgegeben) festgelegt.

#### **IBM Tivoli Enterprise Console Version 3.9 Rule Developer's Guide**

• IY65092 Bei folgenden Informationen handelt es sich um ein Addendum zu Kapitel 5 (Korrelationsbeispiele) auf Seite 228 des Handbuchs *IBM Tivoli Enterprise Rule Developer's Guide.* 

In dem Abschnitt, in dem die Ereignisregel 'process\_clearing' beschrieben wird, sollte die Verwendung von ' is\_clearing\_event' folgendermaßen lauten:

```
 rule: 'process_clearing_event': ( 
          event: _clr_ev of_class 'EVENT', 
         reception_action: 'clear_all_targets'( 
              is_clearing_event(_clr_ev), 
\overline{a}all clear targets(\text{clr} ev, target, 3600, 0),
         ……
```
• IY65212

Bei den folgenden Informationen handelt es sich um ein Addendum zu Anhang B (BNF-Syntax für Baroc-Dateien) des Handbuchs *IBM Tivoli Enterprise Rule Developer's Guide.* 

In dem Abschnitt, in dem Terminals beschrieben werden, sollte die Beschreibung für ganze Zahlen folgendermaßen geändert werden:

INTEGER:

<DECIMAL\_LITERAL>(["+","-"])?["1 "–"9 "](["0"-"9"]\*)+> |<HEX\_LITERAL>(["+","-"])?" 0 "["x ","X "](["0 "-"9 "](["0 "-"9 ""a "-"f ","A "-"F ")+> |<OCTAL\_LITERAL>(["+","-"])?" 0 "("0 "-"7 "]\*)>

• IY65953

Bei folgenden Informationen handelt es sich um ein Addendum zu Anhang A des Handbuchs *IBM Tivoli Enterprise Rule Developer's Guide, Alphabetische Auflistung von Sprachenprädikaten für Regeln.* 

bo instance of

Rekursives Rücksetzen des Prädikats, das den Zeiger auf ein Ereignis mit einer Klasse zurückstellt.

Übersicht

bo\_instance\_of(Klassenname, Ereigniszeiger)  $-OR$ bo\_instance\_of(Klassenname, Ereigniszeiger*,* Attribut/Wert-Paare)

Beschreibung

Ist für jedes Ereignis einmal erfolgreich, das dem angegebenen Klassennamen und zusätzlichen Attributbedingungen entspricht, wenn diese angegeben wurden.

Argumente

Klassenname

Der Name der Ereignisklasse. Dieser muss begründet sein.

\_Ereigniszeiger

Der an das Ereignis zurückgegebene Zeiger. Das Argument muss frei sein.

Attribut/Wert-Paare

Eine Liste mit *Attribut = Wert*-Paaren, die einem Ereignis entsprechen muss. Das Attribut

muss begründet sein. Der Attributwert kann frei oder begründet sein.

Beispiel

Im folgenden Beispiel wird festgelegt, ob doppelte Ereignisse vorhanden sind, die denselben Klassennamen und Hostnamen wie das in der Analyse befindliche Ereignis haben. rule: drop\_dups: (

event: event of class class where [ hostname: \_hostname ],

```
 reception_action: ( 
           bo instance of (class, evt, [hostname = hostname ]),
           bo get slotval(evt, status, status),
            \text{status} \coloneqq \text{'CLOSED',} set_event_status(_evt,'CLOSED'), 
    bo_set_slotval(_evt, 'administrator', 'Rules Engine'), 
            re_mark_as_modified(_evt, _) 
    ) 
).
```
Siehe auch: -

# **Durch diesen Fixpack hinzugefügte oder ersetzte Dateien**

bin/\$INTERP/TME/TEC/tec\_server bin/\$INTERP/TME/TEC/tec\_dispatch bin/\$INTERP/TME/TEC/tec\_reception bin/\$INTERP/TME/TEC/tec\_rule bin/\$INTERP/TME/TEC/tec\_rule\_data bin/\$INTERP/TME/TEC/tec\_task bin/\$INTERP/TME/TEC/tec\_compile\_rules bin/\$INTERP/TME/TEC/tec\_compile\_rules\_data bin/\$INTERP/TME/TEC/tec\_config bin/\$INTERP/TME/TEC/tec\_db\_calls bin/\$INTERP/TME/TEC/tec\_server\_gui bin/\$INTERP/TME/TEC/tec\_gateway bin/\$INTERP/TME/TEC/builder\_data bin/linux-ix86/TME/TEC/jre.tar bin/linux-s390/TME/TEC/jre.tar bin/\$INTERP/TME/TEC/default\_sm/tecsce.dtd bin/\$INTERP/TME/TEC/contrib/after\_install.sh bin/\$INTERP/TME/TEC/sql/wdbmaint.sh bin/\$INTERP/TME/TEC/sql/genreorg.sh bin/\$INTERP/TME/TEC/sql/ora\_idx\_upgrade.sh bin/\$INTERP/TME/TEC/samples/correlation/correlate.rls bin/\$INTERP/TME/TEC/samples/correlation/log\_default.rls bin/\$INTERP/TME/TEC/default\_rb/TEC\_RULES/netview.rls bin/\$INTERP/TME/TEC/default\_rb/TEC\_TEMPLATES/\$INTERP/event\_specifiers.wic bin/\$INTERP/TME/TEC/default\_rb/TEC\_TEMPLATES/\$INTERP/templates.wic bin/\$INTERP/TME/TEC/default\_rb/.rbtargets/EventServer/TEC\_TEMPLATES/\$INTERP/event\_specifiers.wic bin/\$INTERP/TME/TEC/default\_rb/.rbtargets/EventServer/TEC\_TEMPLATES/\$INTERP/templates.wic bin/\$INTERP/TME/TEC/adapters/bin/tecad\_hpov bin/\$INTERP/TME/FORMAT\_EDITOR/fmt\_edit bin/\$INTERP/TME/RULE\_BUILDER/builder bin/\$INTERP/TME/RULE\_BUILDER/builder\_data bin/\$INTERP/TME/ACP/acp bin/\$INTERP/TME/ACP/acpep bin/\$INTERP/TME/ACP/acp\_gateway bin/\$INTERP/TME/ACP/tec-acf-remove.sh bin/\$INTERP/bin/wstoptecgw bin/\$INTERP/bin/waddac bin/\$INTERP/bin/postemsg bin/\$INTERP/bin/postzmsg bin/\$INTERP/bin/wpostemsg bin/\$INTERP/bin/wpostzmsg bin/\$INTERP/bin/wlsemsg bin/\$INTERP/bin/wsetemsg bin/\$INTERP/bin/wtdbspace bin/\$INTERP/bin/tec\_console bin/\$INTERP/bin/wcrtnvgroups bin/\$INTERP/bin/wupdnvgroups

bin/w32-ix86/bin/tec\_console.cmd bin/w32-ix86/bin/wcrtnvgroups.cmd bin/w32-ix86/bin/wupdnvgroups.cmd bin/generic\_unix/TME/TEC/jcf.jar bin/generic\_unix/TME/TEC/jcf.jks bin/generic\_unix/TME/TEC/ibmjsse.jar bin/generic\_unix/TME/TEC/jrim.jar bin/generic\_unix/TME/TEC/jsafe.zip bin/generic\_unix/TME/TEC/avail\_common.jar bin/generic\_unix/TME/TEC/tec\_console.jar bin/generic\_unix/TME/TEC/tec\_ui\_svr.jar bin/generic\_unix/TME/TEC/evd.jar bin/generic\_unix/TME/TEC/log.jar bin/generic\_unix/TME/TEC/tec\_rb.jar bin/generic\_unix/TME/TEC/event.jar bin/generic\_unix/TME/TEC/zce.jar bin/generic\_unix/TME/TEC/xercesImpl-4.2.2.jar bin/generic\_unix/TME/TEC/xml-apis-4.2.2.jar bin/lcf\_bundle/bin/\$INTERP/bin/postemsg bin/lcf\_bundle/bin/\$INTERP/bin/postzmsg bin/lcf\_bundle/bin/\$INTERP/bin/wpostemsg bin/lcf\_bundle/bin/\$INTERP/bin/wpostzmsg bin/lcf\_bundle/bin/\$INTERP/TME/ACP/acpep bin/lcf\_bundle/bin/\$INTERP/TME/ACP/acpep\_install bin/lcf\_bundle/bin/\$INTERP/TME/ACP/wacpadin bin/lcf\_bundle/bin/\$INTERP/TME/TEC/adapters/bin/init.tecad\_logfile bin/lcf\_bundle/bin/\$INTERP/TME/TEC/adapters/bin/tecad\_logfile.cfg bin/lcf\_bundle/bin/\$INTERP/TME/TEC/adapters/bin/tecad-remove-logfile.sh bin/lcf\_bundle/bin/\$INTERP/TME/TEC/adapters/bin/update\_conf bin/lcf\_bundle/bin/\$INTERP/TME/TEC/adapters/bin/tecad\_snmp.cfg bin/lcf\_bundle/bin/\$INTERP/TME/TEC/adapters/bin/tecad\_logfile bin/lcf\_bundle/bin/\$INTERP/TME/TEC/adapters/bin/logfile\_gencds bin/lcf\_bundle/bin/\$INTERP/TME/TEC/adapters/bin/tecad\_snmp bin/lcf\_bundle/bin/w32-ix86/TME/TEC/adapters/bin/tecad\_snmps.exe bin/lcf\_bundle/bin/w32-ix86/TME/TEC/adapters/bin/sctlnt.exe bin/lcf\_bundle/bin/w32-ix86/TME/TEC/adapters/bin/sctlsnmp.exe bin/lcf\_bundle/bin/w32-ix86/TME/TEC/adapters/bin/sctlwin.exe bin/lcf\_bundle/bin/w32-ix86/TME/TEC/adapters/bin/tecad\_win.exe bin/lcf\_bundle/bin/w32-ix86/TME/TEC/adapters/bin/tecadwins.exe bin/lcf\_bundle/bin/w32-ix86/TME/TEC/adapters/bin/win\_gencds.exe bin/\$INTERP/bin/wtdbclear bin/\$INTERP/bin/wtdumper bin/\$INTERP/bin/wtdumprl bin/\$INTERP/bin/wtdumptr bin/\$INTERP/bin/wrb bin/\$INTERP/TME/TEC/scripts/wstartmaint.sh bin/\$INTERP/TME/TEC/ tec\_rule\_non\_tme.tar bin/\$INTERP/TME/TEC/tec\_ui\_server bin/\$INTERP/TME/TEC/.ui\_server\_config bin/w32-ix86/bin/wcrtnvgroups.cmd bin/w32-ix86/bin/wupdnvgroups.cmd bin/\$INTERP/TME/TEC/default\_rb/TEC\_CLASSES/ibm\_director.baroc bin/\$INTERP/TME/TEC/default\_rb/.rbtargets/EventServer/TEC\_CLASSES/ibm\_director.baroc bin/linux-ix86/bin/waddacpattr bin/linux-ix86/bin/wdelac bin/linux-ix86/bin/wlsac bin/linux-ix86/bin/wlsaddflt bin/linux-ix86/bin/wlsadenv bin/linux-ix86/bin/wlsadgui bin/linux-ix86/bin/wlsadval bin/linux-ix86/bin/wlsaeenv bin/linux-ix86/bin/wsetac bin/linux-ix86/bin/wsetaddflt

bin/linux-ix86/bin/wsetadenv bin/linux-ix86/bin/wsetadgui bin/linux-ix86/bin/wsetadval bin/linux-ix86/bin/wsetaeenv bin/linux-ix86/bin/wtouchac bin/linux-ix86/bin/wchkclass bin/linux-ix86/bin/wcomprules bin/linux-ix86/bin/wcprb bin/linux-ix86/bin/wcrtrb bin/linux-ix86/bin/wcrtsrc bin/linux-ix86/bin/wdelrb bin/linux-ix86/bin/wdelrbclass bin/linux-ix86/bin/wdelrbrules bin/linux-ix86/bin/wdelsrc bin/linux-ix86/bin/wimprbclass bin/linux-ix86/bin/wimprbrules bin/linux-ix86/bin/wloadrb bin/linux-ix86/bin/wlscurrb bin/linux-ix86/bin/wlsesvrcfg bin/linux-ix86/bin/wlsrb bin/linux-ix86/bin/wlsrbclass bin/linux-ix86/bin/wlsrbrules bin/linux-ix86/bin/wlssrc bin/linux-ix86/bin/wsendresp bin/linux-ix86/bin/wsetesvrcfg bin/linux-ix86/bin/wsetrb bin/linux-ix86/bin/wsetsrc bin/linux-ix86/bin/wstartesvr bin/linux-ix86/bin/wstatesvr bin/linux-ix86/bin/wstopesvr bin/linux-ix86/bin/wrimsql bin/linux-ix86/bin/winstruct\_event bin/linux-ix86/bin/wtdbstat bin/linux-ix86/TME/TEC/tec\_agent\_demo bin/linux-s390/bin/waddacpattr bin/linux-s390/bin/wdelac bin/linux-s390/bin/wlsac bin/linux-s390/bin/wlsaddflt bin/linux-s390/bin/wlsadenv bin/linux-s390/bin/wlsadgui bin/linux-s390/bin/wlsadval bin/linux-s390/bin/wlsaeenv bin/linux-s390/bin/wsetac bin/linux-s390/bin/wsetaddflt bin/linux-s390/bin/wsetadenv bin/linux-s390/bin/wsetadgui bin/linux-s390/bin/wsetadval bin/linux-s390/bin/wsetaeenv bin/linux-s390/bin/wtouchac bin/linux-s390/bin/wchkclass bin/linux-s390/bin/wcomprules bin/linux-s390/bin/wcprb bin/linux-s390/bin/wcrtrb bin/linux-s390/bin/wcrtsrc bin/linux-s390/bin/wdelrb bin/linux-s390/bin/wdelrbclass bin/linux-s390/bin/wdelrbrules bin/linux-s390/bin/wdelsrc bin/linux-s390/bin/wimprbclass bin/linux-s390/bin/wimprbrules bin/linux-s390/bin/wloadrb bin/linux-s390/bin/wlscurrb bin/linux-s390/bin/wlsesvrcfg

bin/linux-s390/bin/wlsrb bin/linux-s390/bin/wlsrbclass bin/linux-s390/bin/wlsrbrules bin/linux-s390/bin/wlssrc bin/linux-s390/bin/wsendresp bin/linux-s390/bin/wsetesvrcfg bin/linux-s390/bin/wsetrb bin/linux-s390/bin/wsetsrc bin/linux-s390/bin/wstartesvr bin/linux-s390/bin/wstatesvr bin/linux-s390/bin/wstopesvr bin/linux-s390/bin/wrimsql bin/linux-s390/bin/winstruct\_event bin/linux-s390/bin/wtdbstat bin/linux-s390/TME/TEC/tec\_agent\_demo bin/generic\_unix/TME/TEC/tec\_ui\_svr\_stubs.jar bin/lcf\_bundle/bin/\$INTERP/TME/TEC/adapters/bin/tec\_gwr bin/lcf\_bundle/bin/w32-ix86/TME/TEC/adapters/bin/wsighup.exe

# **Softwareunterstützung anfordern**

Bei Problemen mit einem Tivoli-Produkt finden Sie auf der folgenden IBM Software Support-Website Unterstützung: http://www.ibm.com/software/sysmgmt/products/support/

Informationen zum Anfordern der Softwareunterstützung finden Sie im Handbuch 'IBM Software Support Guide' auf der folgenden Website:

http://techsupport.services.ibm.com/guides/handbook.html

Dieses Handbuch enthält neben Hinweisen zur Kontaktaufnahme mit der IBM Softwareunterstützung je nach Schweregrad des Problems darüber hinaus:

- egistrierung und Berechtigung
- elefonnummern und E-Mail-Adressen (länderabhängig)

inweise zu den Informationen, die Sie vor einer Kontaktaufnahme mit der IBM Softwareunterstützung bereithalten sollten

# **Bemerkungen**

•

Die vorliegenden Informationen wurden für Produkte und Services entwickelt, die auf dem deutschen Markt angeboten werden. Möglicherweise bietet IBM die in dieser Dokumentation beschriebenen Produkte, Services oder Funktionen in anderen Ländern nicht an. Informationen über die gegenwärtig im jeweiligen Land verfügbaren Produkte und Services sind beim IBM Ansprechpartner erhältlich. Hinweise auf IBM Lizenzprogramme oder andere IBM Produkte bedeuten nicht, dass nur diese Programme, Produkte oder Dienstleistungen von IBM verwendet werden können. Anstelle der Produkte, Programme oder Dienstleistungen können auch andere ihnen äquivalente Produkte, Programme oder Dienstleistungen verwendet werden, solange diese keine gewerblichen oder andere Schutzrechte von IBM verletzen. Die Verantwortung für den Betrieb von Fremdprodukten, Fremdprogrammen und Fremddienstleistungen liegt beim Kunden.

Für die in diesem Handbuch beschriebenen Produkte und Verfahren kann es Patente oder Patentanmeldungen von IBM geben. Mit der Auslieferung dieses Handbuchs ist keine Lizenzierung dieser Patente verbunden. Lizenzanforderungen sind schriftlich an folgende Adresse zu richten (Anfragen an diese Adresse müssen auf Englisch formuliert werden):

IBM Director of Licensing IBM Corporation 92066 Paris La Defense Cedex France

Trotz sorgfältiger Bearbeitung können technische Ungenauigkeiten oder Druckfehler in dieser Veröffentlichung nicht ausgeschlossen werden. Die Angaben in diesem Handbuch werden in regelmäßigen Zeitabständen aktualisiert. Die Änderungen werden in Überarbeitungen oder in Technical News Letters (TNLs) bekannt gegeben. IBM kann jederzeit Verbesserungen und/oder Änderungen an den in dieser Veröffentlichung beschriebenen Produkten und/oder Programmen vornehmen.

Verweise in diesen Informationen auf Websites anderer Anbieter dienen lediglich als Benutzerinformationen und stellen keinerlei Billigung des Inhalts dieser Websites dar. Das über diese Websites verfügbare Material ist nicht Bestandteil des Materials für dieses IBM Produkt. Die Verwendung dieser Websites geschieht auf eigene Verantwortung.

Werden an IBM Informationen eingesandt, können diese beliebig verwendet werden, ohne dass eine Verpflichtung gegenüber dem Einsender entsteht.

Lizenznehmer des Programms, die Informationen zu diesem Produkt wünschen mit der Zielsetzung: (i) den Austausch von Informationen zwischen unabhängigen, erstellten Programmen und anderen Programmen (einschließlich des vorliegenden Programms) sowie (ii) die gemeinsame Nutzung der ausgetauschten Informationen zu ermöglichen, wenden sich an folgende Adresse:

IBM Corporation 2Z4A/101 11400 Burnet Road Austin, TX 78758 U. S. A.

Die Bereitstellung dieser Informationen kann unter Umständen von bestimmten Bedingungen - in einigen Fällen auch von der Zahlung einer Gebühr - abhängig sein.

Die Lieferung des im Handbuch aufgeführten Lizenzprogramms sowie des zugehörigen Lizenzmaterials erfolgt im Rahmen der Allgemeinen Geschäftsbedingungen der IBM, der Internationalen Nutzungsbedingungen der IBM für Programmpakete oder einer äquivalenten Vereinbarung.

Informationen über Nicht-IBM Produkte wurden von den Herstellern dieser Produkte zur Verfügung gestellt, bzw. aus von ihnen veröffentlichten Ankündigungen oder anderen öffentlich zugänglichen Quellen entnommen. IBM übernimmt keine Verantwortung für deren Richtigkeit. Fragen zum Leistungsspektrum von Nicht-IBM Produkten sind an die Hersteller dieser Produkte zu richten.

Die oben genannten Erklärungen bezüglich der Produktstrategien und Absichtserklärungen von IBM stellen die gegenwärtige Absicht der IBM dar, unterliegen Änderungen oder können zurückgenommen werden, und repräsentieren nur die Ziele der IBM.

# **Marken**

IBM, das IBM Logo, AIX, DB2, Informix, OS/400, Tivoli, das Tivoli Logo, Tivoli Enterprise Console, TME, WebSphere und z/OS sind in gewissen Ländern Marken oder eingetragene Marken der International Business Machines Corporation.

Microsoft und Windows sind in gewissen Ländern eingetragene Marken der Microsoft Corporation.

Java und alle Java-basierten Marken und Logos sind in gewissen Ländern Marken oder registrierte Marken der Sun Microsystems,  $Inc$ 

Linux ist in gewissen Ländern eine Marke von Linux Torvalds.

UNIX ist in gewissen Ländern eine eingetragene Marke von The Open Group.

Namen anderer Unternehmen, Produkte oder Dienstleistungen können Marken oder Dienstleistungsmarken anderer Unternehmen sein.